IBM DB2 Alphablox

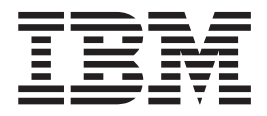

# Présentation de l'édition

*Version 8.3*

IBM DB2 Alphablox

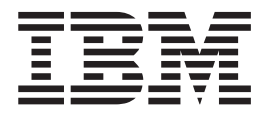

# Présentation de l'édition

*Version 8.3*

**Remarque :**

Avant d'utiliser le présent document et le produit associé, prenez connaissance des informations figurant dans [«Remarques»,](#page-64-0) à la page 59.

#### **Première édition - novembre 2005**

Réf. US : SC18-9606-00

LE PRESENT DOCUMENT EST LIVRE ″EN L'ETAT″. IBM DECLINE TOUTE RESPONSABILITE, EXPRESSE OU IMPLICITE, RELATIVE AUX INFORMATIONS QUI Y SONT CONTENUES, Y COMPRIS EN CE QUI CONCERNE LES GARANTIES DE QUALITE MARCHANDE OU D'ADAPTATION A VOS BESOINS. Certaines juridictions n'autorisent pas l'exclusion des garanties implicites, auquel cas l'exclusion ci-dessus ne vous sera pas applicable.

Ce document est mis à jour périodiquement. Chaque nouvelle édition inclut les mises à jour. Les informations qui y sont fournies sont susceptibles d'être modifiées avant que les produits décrits ne deviennent eux-mêmes disponibles. En outre, il peut contenir des informations ou des références concernant certains produits, logiciels ou services non annoncés dans ce pays. Cela ne signifie cependant pas qu'ils y seront annoncés.

Pour plus de détails, pour toute demande d'ordre technique, ou pour obtenir des exemplaires de documents IBM, référez-vous aux documents d'annonce disponibles dans votre pays, ou adressez-vous à votre partenaire commercial.

Vous pouvez également consulter les serveurs Internet suivants :

- v <http://www.fr.ibm.com> (serveur IBM en France)
- v <http://www.can.ibm.com> (serveur IBM au Canada)
- <http://www.ibm.com> (serveur IBM aux Etats-Unis)

*Compagnie IBM France Direction Qualité Tour Descartes 92066 Paris-La Défense Cedex 50*

© Copyright IBM France 2005. Tous droits réservés.

**© Copyright International Business Machines Corporation 1996, 2005. All rights reserved.**

# **Table des matières**

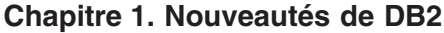

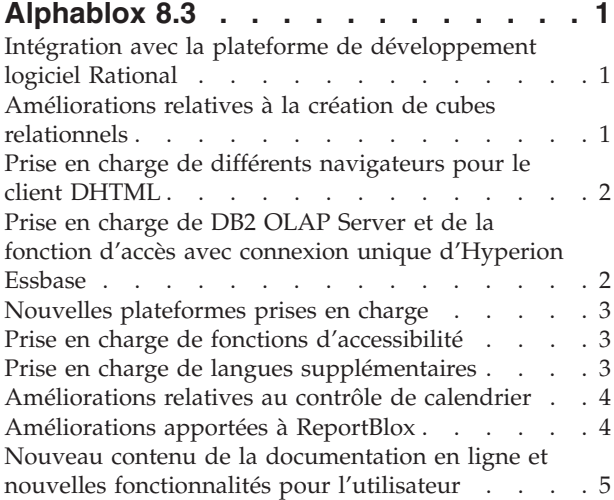

# **Chapitre 2. [Nouveautés](#page-12-0) de DB2**

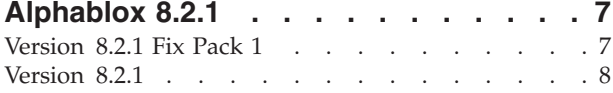

#### **Chapitre 3. [Nouveautés](#page-14-0) de DB2**

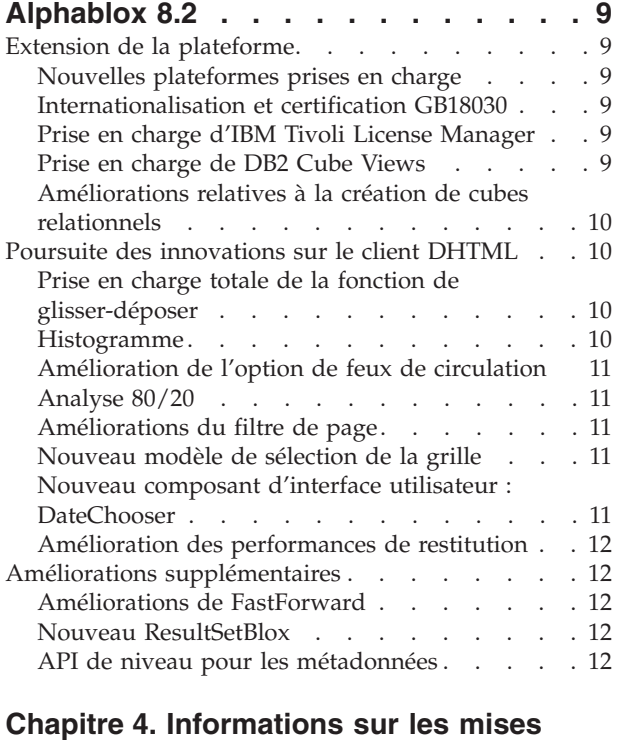

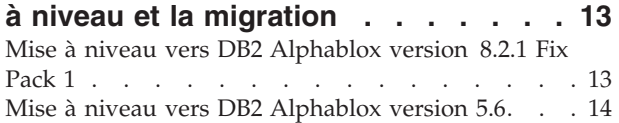

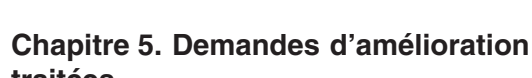

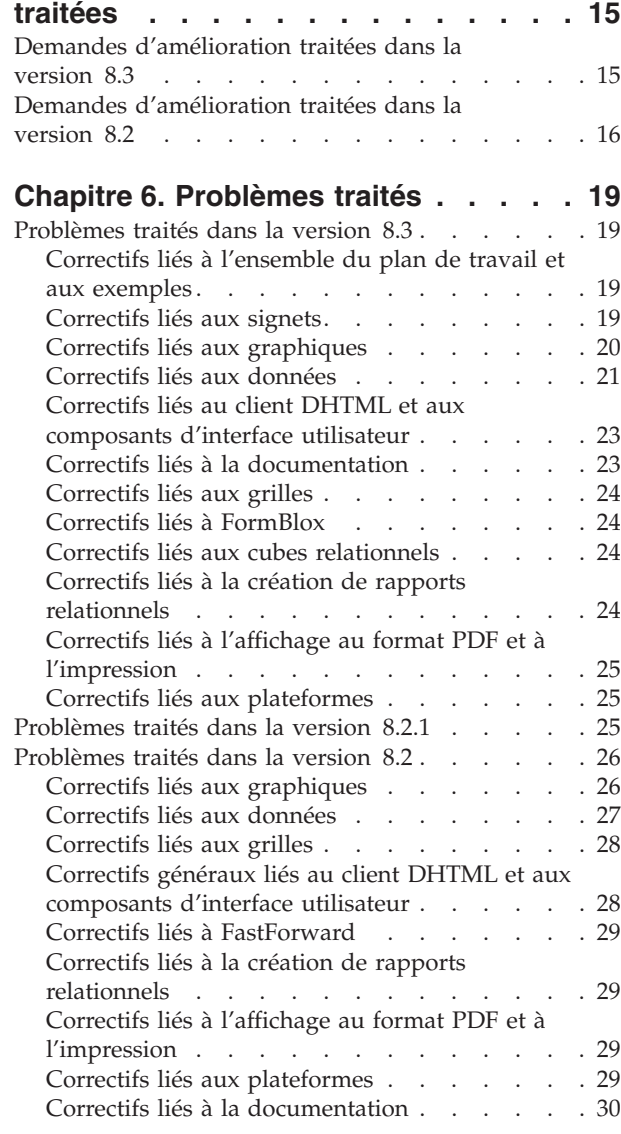

## **Chapitre 7. [Problèmes](#page-36-0) connus et**

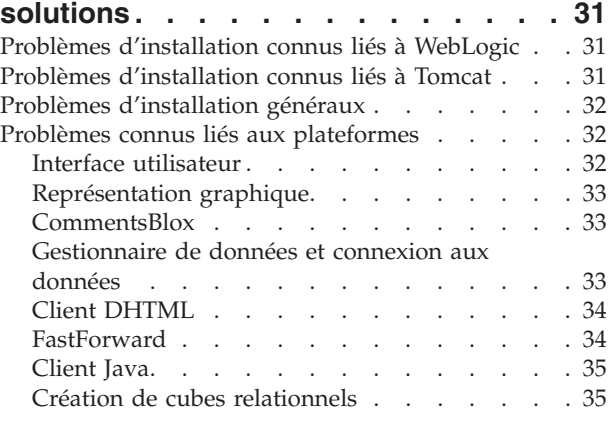

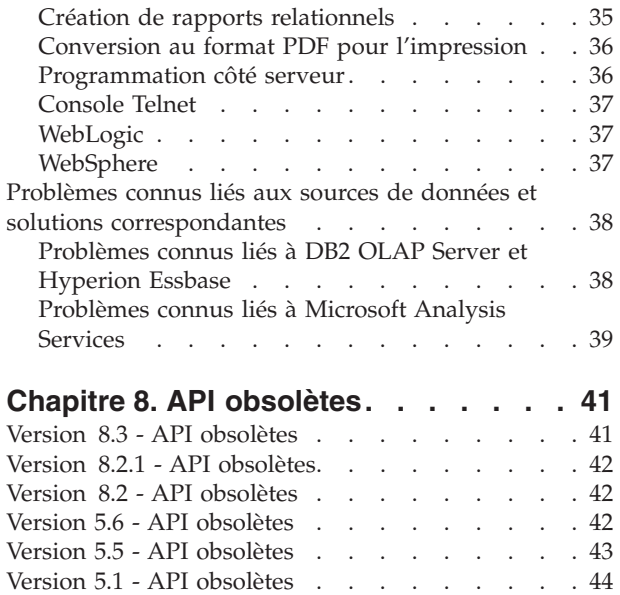

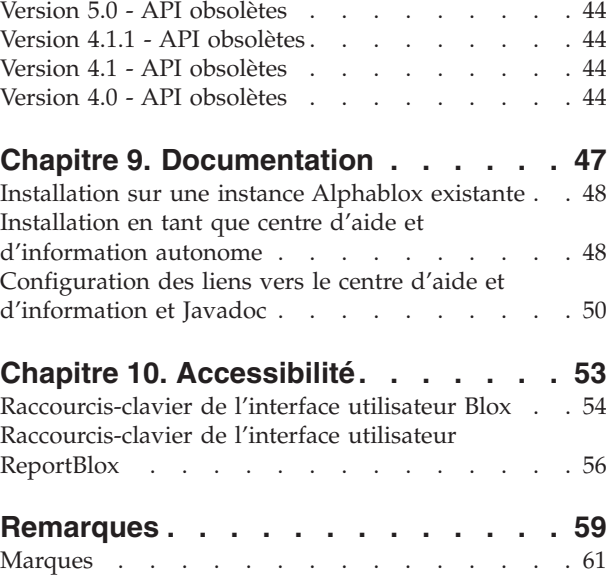

# <span id="page-6-0"></span>**Chapitre 1. Nouveautés de DB2 Alphablox 8.3**

IBM DB2 Alphablox pour Linux, UNIX et Windows version 8.3 offre une intégration avec la plateforme de développement logiciel Rational, fournit diverses améliorations relatives à la création de cubes relationnels, assure la prise en charge entre navigateurs différents, sans oublier la prise en charge d'une meilleure accessibilité, de plateformes supplémentaires et d'accès avec connexion unique pour DB2 OLAP Server et Hyperion Essbase. La documentation en ligne propre à la version 8.3 a également été remodelée et offre à l'utilisateur un nouveau contenu : tutoriels et informations de dépannage, entre autres.

## **Intégration avec la plateforme de développement logiciel Rational**

La boîte à outils DB2 Alphablox Toolkit, disponible pour Rational Application Developer et Rational Web Developer, comprend les plug-ins (modules d'extension) Eclipse qui facilitent le développement d'applications et de portlets avec les composants DB2 Alphablox. Grâce aux fonctionnalités de la boîte à outils DB2 Alphablox Toolkit, les développeurs d'applications peuvent effectuer les opérations suivantes :

- Créer des applications avec le contenu DB2 Alphablox
- v Accéder aux bibliothèques de balises DB2 Alphablox lors de la création de fichiers JSP
- v Utiliser l'assistant de contenu pour intégrer les balises de fin
- v Créer des instances de serveur WebSphere capables d'exécuter des applications DB2 Alphablox
- Installer DB2 Alphablox dans des environnements de test intégrés WebSphere

Une assistance utilisateur (dont une aide en ligne et des aide-mémoire) est disponible dans Rational Developer. Un tutoriel d'initiation est également intégré au guide d'initiation ; il vous accompagne étape après étape dans les opérations d'installation et de configuration, lors de la création d'une application avec les composants Blox.

#### **Améliorations relatives à la création de cubes relationnels**

La fonction de création de cubes relationnels de DB2 Alphablox permet d'effectuer une analyse multidimensionnelle à partir de données relationnelles stockées sous forme de schéma en étoile ou de schéma en flocon de neige. Vous pouvez créer une représentation multidimensionnelle de vos données relationnelles ou utiliser les métadonnées issues d'une définition de cube existante dans DB2 Cube Views.

Cette édition offre la prise en charge des fonctionnalités suivantes en matière de création de cubes relationnels :

- v **Hiérarchies fragmentées et non équilibrées.**
- v **Membres calculés.** Les membres calculés peuvent être définis en incluant la clause WITH MEMBER au début d'une requête et ne sont disponibles que pour cette requête.
- v **Attributs de tri pour les niveaux.** Ils peuvent être définis via les pages d'administration de DB2 Alphablox. Si les attributs de tri sont présents dans DB2 Cube Views, ils sont également conservés.
- <span id="page-7-0"></span>v **Attributs de tri personnalisés.** Les attributs de tri personnalisés permettent de trier les membres d'un niveau autrement que par leur nom.
- v **Tri des membres d'une dimension** à l'aide de la fonction HIERARCHIZE MDX.
- v **Propriétés de niveau de membre.** Les propriétés de niveau de membre de la définition de cube sont prises en charge dans les requêtes MDX via la fonction PROPERTIES.
- v **Ensembles nommés.** Les ensembles nommés peuvent être définis en ajoutant la clause WITH SET au début d'une requête et ne sont disponibles que pendant la durée de cette requête.
- v **Définition de membres par défaut pour les dimensions.** Vous pouvez indiquer un membre par défaut pour une dimension via les pages d'administration de DB2 Alphablox. Vous pouvez ensuite accéder au membre par défaut à l'aide de la fonction DEFAULTMEMBER MDX.
- v **Définition de mesures par défaut pour les dimensions.** Vous pouvez indiquer une mesure par défaut pour une dimension via les pages d'administration de DB2 Alphablox.
- v **Mot clé NON EMPTY (non vide).** Ce mot clé permet de supprimer les lignes et colonnes manquantes.
- v **Nouvelles fonctions MDX pour les opérations d'agrégation**. Les fonctions d'agrégation sont notamment SUM, COUNT, MIN, MAX, AVG et MEDIAN.
- v **Autres nouveautés du côté des fonctions MDX**. On compte notamment parmi ces nouvelles fonctions ORDER, TOPCOUNT, TOPSUM, TOPPERCENT, BOTTOMCOUNT, BOTTOMSUM, BOTTOMPERCENT, NAME, UNIQUENAME, ITEM et DEFAULTMEMBER

Pour plus d'informations, reportez-vous à la rubrique concernant la syntaxe MDX prise en charge, dans le *guide d'administration de Cube Server*.

#### **Prise en charge de différents navigateurs pour le client DHTML**

En plus d'Internet Explorer version 5.5. et 6, le client DHTML prend désormais en charge FireFox version 1.0.4 et ultérieure, et Mozilla 1.7. Ces deux navigateurs sont également pris en charge par les rapports relationnels interactifs générés à l'aide de ReportBlox et des composants associés. Cette prise en charge de différents navigateurs favorise davantage le déploiement à grande échelle de portlets ou d'applications analytiques, sans qu'il soit nécessaire d'installer des plug-ins (modules d'extension).

Pour tout problème de conception d'applications en vue d'une prise en charge par différents navigateurs, voir la section Web browsers - known Mozilla issues dans le *Developer's Guide*.

# **Prise en charge de DB2 OLAP Server et de la fonction d'accès avec connexion unique d'Hyperion Essbase**

Cette édition offre la prise en charge des services de sécurité communs (Common Security Services) intégrés à Hyperion Essbase version 7.1. Cette fonctionnalité permet un accès avec connexion unique pour toutes les applications Hyperion. Les développeurs d'applications peuvent désormais effectuer les authentifications auprès des services de sécurité communs, générer des informations d'identification et transmettre ces dernières via un attribut de balise DataBlox. Les fonctions d'accès avec connexion unique via Hyperion Common Security Services 2.6 et 2.7

(Hyperion Essbase et Hyperion Deployment Services 7.1.1, 7.1.2 et 7.1.3) sont prises en charge. Pour plus d'informations, voir Single sign-on for Essbase and DB2 OLAP Server dans le *Developer's Guide*.

#### <span id="page-8-0"></span>**Nouvelles plateformes prises en charge**

Parmi les nouvelles plateformes prise en charge par cette édition, l'on compte notamment :

- WebSphere 6
- SAP Business Information Warehouse (SAP BW) V3.5
- IBM Cloudscape V10.0; Apache Derby V10.0
- DB2 Universal Database pour z/OS version 8.1
- v Hyperion Essbase 6.5.7 et 7.1.3 ; Hyperion Essbase Deployment Services 6.5.7 et 7.1.3
- Plateformes Linux supplémentaires
	- Redhat Enterprise Linux 4
	- SuSE Linux Enterprise Server 9
	- Versions 64 bits et pSeries

#### **Prise en charge de fonctions d'accessibilité**

Cette édition offre la prise en charge de fonctions d'accessibilité ; les applications DB2 Alphablox deviennent ainsi accessibles aux personnes handicapées :

- v Les utilisateurs peuvent effectuer des opérations d'analyse des données par le seul biais du clavier.
- v Les utilisateurs peuvent faire lire par un logiciel de lecture à l'écran, tel que Home Page Reader, les données affichées dans un blox GridBlox ou ReportBlox.

Cette prise en charge de fonctions d'accessibilité est disponible sur le client DHTML, dans l'interface utilisateur de création de rapports relationnels et dans les pages d'administration de DB2 Alphablox, via Internet Explorer 6. Elle est conforme à la section 508 du U.S. Rehabilitation Act (loi américaine sur l'égalité d'accès des personnes handicapées). Pour plus de détails sur cette nouvelle fonctionnalité, voir [Accessibilité.](#page-58-0)

#### **Prise en charge de langues supplémentaires**

Outre l'anglais, le français, l'allemand, le japonais, le coréen, le portugais brésilien, l'espagnol, le chinois simplifié et le chinois traditionnel, cette édition est disponible dans les langues suivantes :

- Arabe
- Tchèque
- Grec
- Hébreu
- Hongrois
- Italien
- Polonais
- Russe

Le client DHTML prend également en charge la fonction de texte bidirectionnel (BiDi) pour les langues telles que l'arabe et l'hébreu. Pour plus de détails sur la

conception d'applications prenant en charge les langues bidirectionnelles, reportez-vous à la rubrique Designing for bidirectional languages dans le *Developer's Guide*.

#### <span id="page-9-0"></span>**Améliorations relatives au contrôle de calendrier**

Le composant d'interface utilisateur DHTML, DateChooser, vous permet d'insérer dans une page JSP une zone de texte en regard de laquelle figure une petite icône représentant un calendrier. En cliquant sur l'icône, les utilisateurs font apparaître un calendrier dans lequel ils peuvent choisir une date au format approprié à insérer dans la zone. DB2 Alphablox 8.2 ne prenait en charge que les calendriers grégoriens. Cette édition prend également en charge les calendriers suivants :

- calendriers arabes
- calendriers chinois
- calendriers français
- calendriers hébreux
- calendriers japonais

Pour plus d'informations sur l'ajout d'une fonction de contrôle de calendrier à votre application, voir Creating a calendar control.

#### **Améliorations apportées à ReportBlox**

Des améliorations ont été apportées à ReportBlox ainsi qu'à ses composants Blox prenant en charge l'affichage PDF. Grâce au nouveau moteur d'affichage PDF, vous bénéficiez d'une plus grande souplesse de contrôle de la mise en page. Vous pouvez à présent indiquer le texte devant figurer dans l'en-tête et le pied de page, appliquer au texte la mise en page souhaitée à l'aide d'XHTML, et définir la hauteur de l'en-tête et du pied de page. Vous pouvez, par exemple, définir le texte de l'en-tête de la manière suivante :

```
<bloxreport:pdf
 headerText="<span style='color:blue'>Rapport annuel</span>"
 headerHeight="100 px"
 top="1 in"
  ...
/
```
Auparavant, le moteur PDF ne tenait pas compte des styles définis via la feuille de style ou les menus contextuels interactifs, et n'affichait le texte que dans des styles prédéfinis. Cette restriction est révolue. Le nouveau moteur d'affichage PDF respecte les styles définis à l'aide d'une feuille de style, des classes de styles en ligne ou des menus contextuels interactifs. Il était auparavant impossible d'inclure un espace dans la définition de la bordure entre le nombre et l'unité (par exemple, ″1.5in″ ou ″30px″). Dorénavant, c'est possible. En outre, le nouveau moteur prend en charge davantage d'unités, comme les millimètres (″mm″), offrant ainsi une plus grande précision.

# <span id="page-10-0"></span>**Nouveau contenu de la documentation en ligne et nouvelles fonctionnalités pour l'utilisateur**

La documentation en ligne DB2 Alphablox est désormais disponible sous forme de centre d'aide et d'information utilisant un système d'aide Eclipse ; l'utilisateur bénéficie ainsi de meilleures performances de recherche et d'une navigation facilitée. En outre, une restructuration des informations a été opérée, facilitant ainsi la consultation ; de nouveaux tutoriels ont également été inclus pour vous aider dans votre initiation.

#### **Centre d'aide et d'information utilisant Eclipse**

Le centre d'aide et d'information DB2 Alphablox s'exécute sur le système d'aide Eclipse. La consultation des informations s'en trouve grandement facilitée, grâce à la fonction de recherche intégrée et de création de signets. Le système d'aide présente également une prise en charge intégrée des fonctions d'accessibilité, avec la navigation par raccourcis-clavier.

#### **Nouveaux tutoriels d'initiation**

Quatre tutoriels, disponibles dans le centre d'aide et d'information DB2 Alphablox, vous fournissent une initiation à la création de votre première application, de votre premier portlet et du premier cube Alphablox dans DB2 Cube Views. Pour les utilisateurs Rational Application Developer (RAD), un tutoriel vous guide pas à pas dans l'installation de votre environnement de développement et celle de plug-ins (modules d'extension) DB2, le placement de votre premier Blox dans votre page JSP, et l'affichage du Blox dans RAD.

#### **Intégration des remarques sur le produit**

Les rubriques Nouveautés et Remarques sur le produit des précédentes éditions sont désormais intégrées à la présentation du produit. Vous pouvez ainsi trouver en un même endroit les informations propres à cette édition, telles que les nouvelles fonctionnalités, les corrections de bugs, les demandes d'amélioration traitées et les API obsolètes.

Pour plus d'informations sur l'installation et la configuration de la documentation, voir Chapitre 9, [«Documentation»,](#page-52-0) à la page 47.

# <span id="page-12-0"></span>**Chapitre 2. Nouveautés de DB2 Alphablox 8.2.1**

IBM DB2 Alphablox pour Linux, UNIX et Windows version 8.2.1 offre une plus grande prise en charge des bases de données. Avec la version 8.2.1 Fix Pack 1, DB2 Alphablox prend également en charge une nouvelle plateforme : WebSphere Portal version 5.1. Les nouvelles fonctionnalités de «Version 8.2.1 Fix Pack 1» et [«Version](#page-13-0) 8.2.1», à la page 8 sont décrites séparément.

Deux échantillons de portlets sont fournis pour votre initiation. L'un présente la structure de code essentielle pour ajouter Blox à une page JSP de portlet. L'autre est l'utilitaire Portal Theme Utility. Il s'agit de la version portlet du même utilitaire de fusion des thèmes disponible sous l'onglet Administration de la page d'accueil de DB2 Alphablox. Il vous permet d'effectuer la même tâche de fusion de thème au sein de votre portail, sans que vous ayez à vous connecter séparément à DB2 Alphablox en tant qu'utilisateur doté de droits d'administration. Une fois installés sur votre serveur de portail, les deux échantillons sont prêts à l'emploi.

Pour en savoir plus sur le développement de portlets avec Blox, consultez le chapitre consacré à la création de votre premier portlet avec Blox dans le *Guide d'initiation*. Ce chapitre explique comment installer le portlet échantillon et créer votre page JSP avec les composants Blox. Il couvre les principaux concepts et techniques nécessaires au bon fonctionnement de Blox dans un environnement de portail. En outre, il fournit des conseils importants sur le développement de portlets et renvoie aux autres rubriques de la documentation en rapport avec le développement de portlets.

#### **Version 8.2.1 Fix Pack 1**

IBM DB2 Alphablox pour Linux, UNIX et Windows version 8.2.1 Fix Pack 1 prend en charge les nouvelles fonctionnalités suivantes :

- WebSphere Portal version 5.1
- Informix Dynamic Server version 10

Grâce à la prise en charge de WebSphere Portal version 5.1, vous pouvez à présent incorporer des fonctions analytiques à vos applications de portail ; il vous suffit pour cela d'ajouter des composants Blox à votre page JSP de portlet. Les fonctionnalités clés sont les suivantes :

- v Aucune page n'est régénérée lorsque les utilisateurs interagissent avec le Blox dans le portlet.
- v L'apparence du Blox peut être adaptée au thème de portail à l'aide de l'utilitaire Portal Theme fourni. Cet utilitaire vous permet de fusionner des propriétés de style issues d'un thème de portail donné avec celles d'un thème DB2 Alphablox ; vous bénéficiez ainsi d'un affichage optimal.
- v La nouvelle bibliothèque de balises de portlet Blox facilite grandement l'ajout d'un lien de portail ou d'un lien d'action à un Blox d'interface utilisateur ou à un composant d'interface utilisateur Blox, y compris FormBlox et ReportBlox. Vous pouvez ainsi appeler l'API de portlet afin d'envoyer des messages de portlet à portlet lorsque vous cliquez sur le Blox ou le composant d'interface graphique.

v Les utilisateurs de portail n'ont pas besoin d'ouvrir une session distincte pour DB2 Alphablox. Aucun paramétrage supplémentaire des comptes utilisateur n'est nécessaire.

## <span id="page-13-0"></span>**Version 8.2.1**

IBM DB2 Alphablox pour Linux, UNIX et Windows version 8.2.1 étend ses fonctionnalités de prise en charge des bases de données et des plateformes :

- Informix Dynamic Server version 9.4 et Extended Parallel Server version 8.5
- Red Brick Warehouse version 6.3
- DB2 OLAP Server pour iSeries version 8.1
- DB2 Universal Database pour iSeries
- v L'installation de la documentation dépend de la langue sélectionnée lors de l'installation du produit.

Consultez le *guide d'installation* pour obtenir la liste complète des bases de données prises en charges, ainsi que de leur version.

# <span id="page-14-0"></span>**Chapitre 3. Nouveautés de DB2 Alphablox 8.2**

IBM DB2 Alphablox pour Linux, UNIX et Windows version 8.2 intègre une structure sous-jacente améliorée, de nouvelles fonctionnalités au niveau des couches d'accès aux données et de présentation des données, ainsi que des fonctions supplémentaires dans FastForward (structure d'application pour la création de rapports).

#### **Extension de la plateforme**

Dans cette édition, des améliorations ont été apportées à la plateforme afin de prendre en charge les fonctions d'internationalisation, IBM Tivoli License Manager, DB2 Cube Views, ainsi que les nouvelles sources de données et nouveaux systèmes d'exploitation. Les fonctionnalités du moteur de création de cube ont également été étendues pour prendre en charge davantage de schémas et de fonctions.

## **Nouvelles plateformes prises en charge**

Les plateformes désormais prises en charge sont :

- Red Hat Enterprise Linux 3 sur x86
- AIX 5L 64 bits (version 5.2)
- DB2 Universal Database version 8.2.2
- v DB2 Information Integrator version 8.2 ; version 8.1 (Fix Pack 2)

## **Internationalisation et certification GB18030**

DB2 Alphablox est désormais disponible dans les langues suivantes :

- Anglais
- Français
- Allemand
- Japonais
- Espagnol
- Portugais brésilien
- Coréen
- Chinois simplifié
- Chinois traditionnel

## **Prise en charge d'IBM Tivoli License Manager**

DB2 Alphablox prend désormais en charge IBM Tivoli License Manager (ITLM), facilitant ainsi l'octroi de licence, la gestion de l'utilisation et la génération de rapports.

## **Prise en charge de DB2 Cube Views**

DB2 Alphablox version 8.2 permet à présent la prise en charge des versions 8.2 et 8.1 de DB2 Cube Views. DB2 Alphablox utilise une définition de métadonnées issue de DB2 Cube Views pour créer une définition de cube relationnel. Une fois défini dans DB2 Alphablox, le cube relationnel peut être utilisé en tant que source

de données pour tous les Blox de l'interface utilisateur ; les utilisateurs peuvent ainsi interagir avec les données, de la même manière qu'avec les sources de données multidimensionnelles.

#### <span id="page-15-0"></span>**Améliorations relatives à la création de cubes relationnels**

Le moteur de création de cubes relationnels de DB2 Alphablox version 8.2 est doté des améliorations suivantes :

- v **Prise en charge de nombreux types de schémas supplémentaires.** Les hiérarchies dimensionnelles peuvent désormais être définies par un ensemble de tables reliées entre elles par une expression JOIN.
- v **Prise en charge de fonctions MDX supplémentaires.** Ces fonctions sont notamment :
	- des fonction de navigation de membres, telles que Ancestor(), Ancestors(), Cousin(), FirstChild(), FirstSibling(), LastChild(), LastSibling(), NextMember et PrevMember
	- des fonctions de sous-ensembles telles que Except(), Head(), Tail() et Intersect()
	- des fonctions relatives aux séries temporelles telles que PeriodsToDate() et ParallelPeriod()
- v **Prise en charge d'attributs de membres.** Les attributs de membres peuvent désormais être utilisés dans la requête MDX.
- v **Améliorations de performances.** Le moteur de création de cubes de DB2 Alphablox Cube Server utilise à présent un nombre réduit de requêtes SQL, ce qui assure un temps de réponse global plus court.

Pour plus de détails, voir le *guide d'administration de DB2 Alphablox Cube Server*.

#### **Poursuite des innovations sur le client DHTML**

Cette édition apporte de nouvelles améliorations au client DHTML en matière de convivialité, fonctionnalités et performances, avec, entre autres, la prise en charge totale de la fonction glisser-déposer, un nouveau type de graphique, l'amélioration de l'option de feux de circulation, la prise en charge de l'analyse 80/20, un contrôle par programmation plus poussé pour la sélection des composants de grille, ainsi qu'un nouveau composant d'interface utilisateur, DateChooser.

#### **Prise en charge totale de la fonction de glisser-déposer**

Les versions antérieures à DB2 Alphablox 8.2 prenaient en charge la fonction de glisser-déposer uniquement dans le panneau d'agencement des données sous forme d'arborescence. DB2 Alphablox 8.2 offre une prise en charge totale de la fonction de glisser-déposer sur le client DHTML ; les utilisateurs peuvent ainsi faire glisser des dimensions et les déposer au sein d'un même blox GridBlox, PageBlox et DataLayoutBlox, ou dans un blox différent. Un indicateur sous forme de barre rouge apparaît lorsque vous déplacez une dimension sur un emplacement où vous êtes autorisé à la déposer. Cette fonction de glisser-déposer est également prise en charge totalement dans le modèle d'interface utilisateur sous-jacent d'applications personnalisées.

#### **Histogramme**

DB2 Alphablox version 8.2 prend désormais en charge les histogrammes. Ces derniers permettent la visualisation de distributions des données et affichent des comptages de groupes de valeurs ou des catégories. Les intervalles de valeurs et le nombre de catégories sont automatiquement définis. Les développeurs

d'applications peuvent définir ces paramètres à l'aide des bibliothèques de balises Alphablox ou de l'API Java. Les utilisateurs finaux peuvent les modifier via l'interface utilisateur.

#### <span id="page-16-0"></span>**Amélioration de l'option de feux de circulation**

Cette fonction prend désormais en charge les feux de circulation basés sur du texte. Elle permet la recherche de texte avec les conditions de recherche suivantes :

- v Condition ″**Valeurs contenant**″. Ceci permet des correspondances avec des sous-chaînes.
- v Condition ″**Valeurs comme**″. Ceci autorise les correspondances exactes, ou des caractères de remplacement (\* pour 0 ou plusieurs caractères et ? pour un caractère)

De plus, les utilisateurs finaux et les développeurs d'applications peuvent spécifier s'ils souhaitent mettre en évidence la ligne ou la colonne entière plutôt que la cellule unique, lorsque la condition est remplie.

#### **Analyse 80/20**

Les développeurs d'application peuvent désormais ajouter aisément la prise en charge de l'analyse 80/20 à l'aide de la bibliothèque de balises de l'interface utilisateur Blox. L'analyse 80/20 permet aux utilisateurs d'identifier le petit sous-ensemble des plus grands groupes par rapport aux valeurs totales. Lorsque les développeurs ajoutent la balise de l'interface utilisateur Blox associée à un blox GridBlox ou PresentBlox, l'option d'analyse 80/20 est alors disponible via le menu s'affichant en cliquant avec le bouton droit de la souris sur le Blox. La sélection de cette option ajoute à la grille les colonnes Pourcentage du total et Pourcentage cumulé du total (Cum Pct), ce qui permet de lister les plus grands groupes représentant 80% des valeurs totales et de grouper le reste en un seul élément.

#### **Améliorations du filtre de page**

DB2 Alphablox version 8.2 intègre plusieurs améliorations de filtre de page grâce auxquelles GridBlox, PageBlox et le Filtre de membre fonctionnent ensemble, sans heurts. Les sélections de membres effectuées dans le Filtre de membre et dans PageBlox sont synchronisées, et PageBlox conserve désormais les paramètres de membres des lignes et colonnes de GridBlox. Lorsqu'une dimension est déplacée de GridBlox vers PageBlox ou inversement, les paramètres de membre de la dimension sont conservés, notamment la vue de données de l'utilisateur.

#### **Nouveau modèle de sélection de la grille**

Le nouveau modèle de sélection de la grille dont est doté DB2 Alphablox version 8.2 permet d'exercer un contrôle par programmation plus poussé sur la sélection de cellules, de lignes et de colonnes. Par défaut, un clic sur une cellule de données sélectionne la cellule unique et un clic sur une cellule d'en-tête sélectionne la ligne ou la colonne entière. Le nouveau modèle de sélection de la grille permet aux développeurs d'applications de modifier le comportement par défaut en une sélection basée sur les lignes ou les colonnes.

## **Nouveau composant d'interface utilisateur : DateChooser**

Les composants de l'interface utilisateur sous le client DHTML possèdent un nouveau membre, DateChooser. Celui-ci complète le composant Edit en ajoutant une icône de calendrier en regard de la zone de texte. Un clic sur cette icône lance un objet fenêtre représentant un calendrier, qui permet de sélectionner une date et

de remplir la zone d'édition. Un exemple de composant DateChooser est disponible dans le créateur de modèle de Blox.

#### <span id="page-17-0"></span>**Amélioration des performances de restitution**

DB2 Alphablox version 8.2 poursuit l'amélioration des performances du client DHTML, avec un code DHTML encore plus compressé qu'auparavant. Ceci permet de réduire davantage l'utilisation du serveur et du réseau, ce qui améliore le temps de chargement initial, les performances de défilement et le temps de réponse des opérations de navigation des données.

## **Améliorations supplémentaires**

D'autres améliorations ont été apportées au modèle d'application FastForward ; ont également été intégrées des API supplémentaires permettant d'accéder aux informations de niveau d'une dimension donnée et la possibilité de fournir des ensembles de résultats personnalisés dans DataBlox.

#### **Améliorations de FastForward**

Alphablox FastForward est un modèle de structure d'application conçu pour le développement, le déploiement et le partage rapides de vues analytiques personnalisées à travers des organisations commerciales. Cette structure permet aux utilisateurs finaux de créer leurs propres vues d'application. Dans cette édition, deux améliorations ont été apportées à FastForward :

- la prise en charge des cubes DB2 Alphablox
- la prise en charge du Blox de création de rapports relationnels

Ces améliorations permettent aux développeurs d'applications d'utiliser pleinement toutes les sources de données disponibles définies dans DB2 Alphablox à l'aide de la structure d'application FastForward.

#### **Nouveau ResultSetBlox**

DB2 Alphablox version 8.2 offre un nouveau ResultSetBlox permettant d'insérer un ensemble de résultats de données personnalisé dans un DataBlox associé. En rattachant un ResultSetBlox à un DataBlox, les développeurs d'applications peuvent étendre les fonctions courantes associées à une source de données JDBC, intercepter les requêtes dans le DataBlox et renvoyer des ensembles de résultats arbitraires dans le DataBlox.

#### **API de niveau pour les métadonnées**

Un objet Level est désormais disponible pour l'accès aux informations de niveau d'une dimension donnée. A partir d'une dimension, vous pouvez identifier son niveau puis obtenir des informations sur ce dernier, telles que son nom unique et son nom affiché, ou accéder à tous les membres du niveau.

# <span id="page-18-0"></span>**Chapitre 4. Informations sur les mises à niveau et la migration**

Cette section comprend des informations qui peuvent avoir une incidence sur vos applications, une fois la mise à niveau effectuée. Pour plus d'informations sur les mises à niveau, voir également le fichier Lisez-moi sur le CD de DB2Alphablox.

Les informations relatives à la migration sont fournies pour les éditions suivantes :

- «Mise à niveau vers DB2 Alphablox version 8.2.1 Fix Pack 1»
- «Mise à niveau vers DB2 [Alphablox](#page-19-0) version 5.6», à la page 14

#### **Mise à niveau vers DB2 Alphablox version 8.2.1 Fix Pack 1**

v Les applications définies pour DB2 Alphablox sont à présent entièrement qualifiées, et reflètent ainsi le nom de l'application J2EE et celui du module Web. Si vous définissez une application nommée ″salesAnalysis″ alors que vous utilisez IBM WebSphere ou BEA WebLogic, le nom de l'application deviendra salesAnalysis\_salesAnalysis. Ainsi, si, dans votre application, vous avez codé en dur le nom de l'application, vous devrez modifier ce nom afin d'obtenir de manière dynamique, à partir de Blox, le nom de l'application ; par exemple :

<%= myPresentBlox.getApplicationName() %>

- v Les noms d'application reflétant à présent le nom de l'application J2EE et celui du module Web, lors des mises à niveau, les informations de signet stockées dans le référentiel sont automatiquement mises à jour avec la nouvelle structure d'affectation de nom d'application. Si des signets sont dotés de noms très longs ou sont stockés dans des dossiers imbriqués, la migration automatique risque de ne pas fonctionner si le chemin d'accès complet dépasse le nombre maximal de 240 caractères défini par Windows. Il s'agit là d'une limite du système d'exploitation Windows et cela ne se produit que si vous utilisez IBM WebSphere ou BEA WebLogic. Le cas échéant, un fichier error.log est créé dans le répertoire d'installation de DB2 Alphablox. Une fois l'installation terminée, vérifiez si ce fichier journal a été généré. Si tel est le cas, contactez le support technique DB2 Alphablox afin d'obtenir une assistance pour réaliser la migration.
- v Pour toute application FastForward créée à partir du modèle FastForward :
	- Vous devez mettre à jour les classes FastForward et recompiler votre application FastForward une fois la mise à jour effectuée. En effet, étant donné que les interfaces Java sous-jacentes ont été modifiées, si vous ne recompilez pas vos pages JSP à l'aide des nouvelles classes FastForward, les modifications ne seront pas appliquées correctement.
	- Vous devez modifier le fichier start.jsp du répertoire principal de votre application FastForward afin de supprimer les lignes suivantes :

// magic themeName variable set by blox:header if ( themeName != "<%=ffwdAppContext.getTheme()%>")

 $^-$ themeName = "<%=ffwdAppContext.getTheme()%>";

Ces lignes de code n'altéreront pas le bon fonctionnement de votre application ; en revanche, vous recevrez à chaque requête une erreur JavaScript dans votre navigateur.

v La prise en charge supplémentaire de WebSphere Portal dans ce groupe de correctifs exige de modifier le mode de traitement des requêtes et des réponses. En règle générale, pour toutes les méthodes qui acceptaient HttpServletRequest <span id="page-19-0"></span>et HttpServletResponse, vous devez utiliser les paramètres BloxRequest et BloxResponse. Les paramètres BloxRequest et BloxResponse gèrent les requêtes et les réponses, que la requête provienne d'un serveur d'application Web ou d'un serveur de portail. Pour obtenir une liste exhaustive, consultez la liste des modifications d'API côté serveur Blox, Javadoc.

v Si une page JSP crée un Blox à l'aide des API et non des bibliothèques de balises Alphablox, la méthode init() accepte un paramètre BloxContext, plutôt qu'un paramètre HttpServletRequest et HttpServletResponse. Le Blox doit être enregistré auprès de BloxContext de la manière suivante :

```
<jsp:useBean id="myPresentBlox"
   class="com.alphablox.blox.PresentBlox">
<!--code omis -->
\ll^{\circ}BloxContext context = BloxContextFactory.getBloxContext(request, response);
  myPresentBlox.init(context, "myPresentBlox");
   // code omis...
\gg
```
Reportez-vous au document Javadoc pour obtenir la signature de la méthode.

v Si une page JSP crée un rapport relationnel interactif à l'aide de l'API ReportBlox, et non de la bibliothèque de balises de rapport Blox, vous devrez modifier le préfixe d'URL de ReportBlox. Auparavant, la création d'un rapport interactif nécessitait la définition du préfixe d'URL sur l'emplacement de la page JSP dans l'application Web. Lors du lancement du groupe de correctifs fix pack 1 version 8.2.1, les Blox sont ajoutés au contexte Blox ; vous devrez alors paramétrer le préfixe d'URL sur le chemin de contexte :

```
<@ page import="com.alphablox.blox.*,
                com.alphablox.net.URLFactory"%>
<!-- code omis -->
\epsilon%
   ReportBlox rBlox = new ReportBlox();
   rBlox.setId("myReport");
   // code omis ici
   BloxContext context = BloxContextFactory.getBloxContext(request, response);
   rBlox.setUrlPrefix(context.getContextPath() + "/" +
       URLFactory.ALPHABLOX_SERVER_PREFIX);
%>
```
Vous devez alors enregistrer ces Blox dans BloxContext en appelant la méthode init() :

```
<\frac{0}{6}String scriptId = rBlox.getId();
   rBlox.init(context,scriptId);
```
 $\frac{6}{6}$ 

Pour obtenir un exemple complet, voir la section des rubriques avancées du guide du développeur de rapports relationnels (Relational Reporting Developer).

#### **Mise à niveau vers DB2 Alphablox version 5.6**

L'adaptateur ″Essbase Enterprise Server Adapter″ a été renommé en ″Hyperion Essbase Deployment Services″ dans DB2 Alphablox Version 5.6. Si vous disposez d'un script qui crée une source de données DB2 Alphablox en utilisant l'ancien nom de l'adaptateur, vous devez modifier en conséquence le nom de l'adaptateur.

# <span id="page-20-0"></span>**Chapitre 5. Demandes d'amélioration traitées**

Ce chapitre répertorie les demandes d'amélioration traitées dans les éditions suivantes :

- v Chapitre 5, «Demandes d'amélioration traitées»
- v «Demandes [d'amélioration](#page-21-0) traitées dans la version 8.2», à la page 16

# **Demandes d'amélioration traitées dans la version 8.3**

Le tableau suivant répertorie les demandes d'amélioration qui ont été traitées dans DB2 Alphablox v8.3:

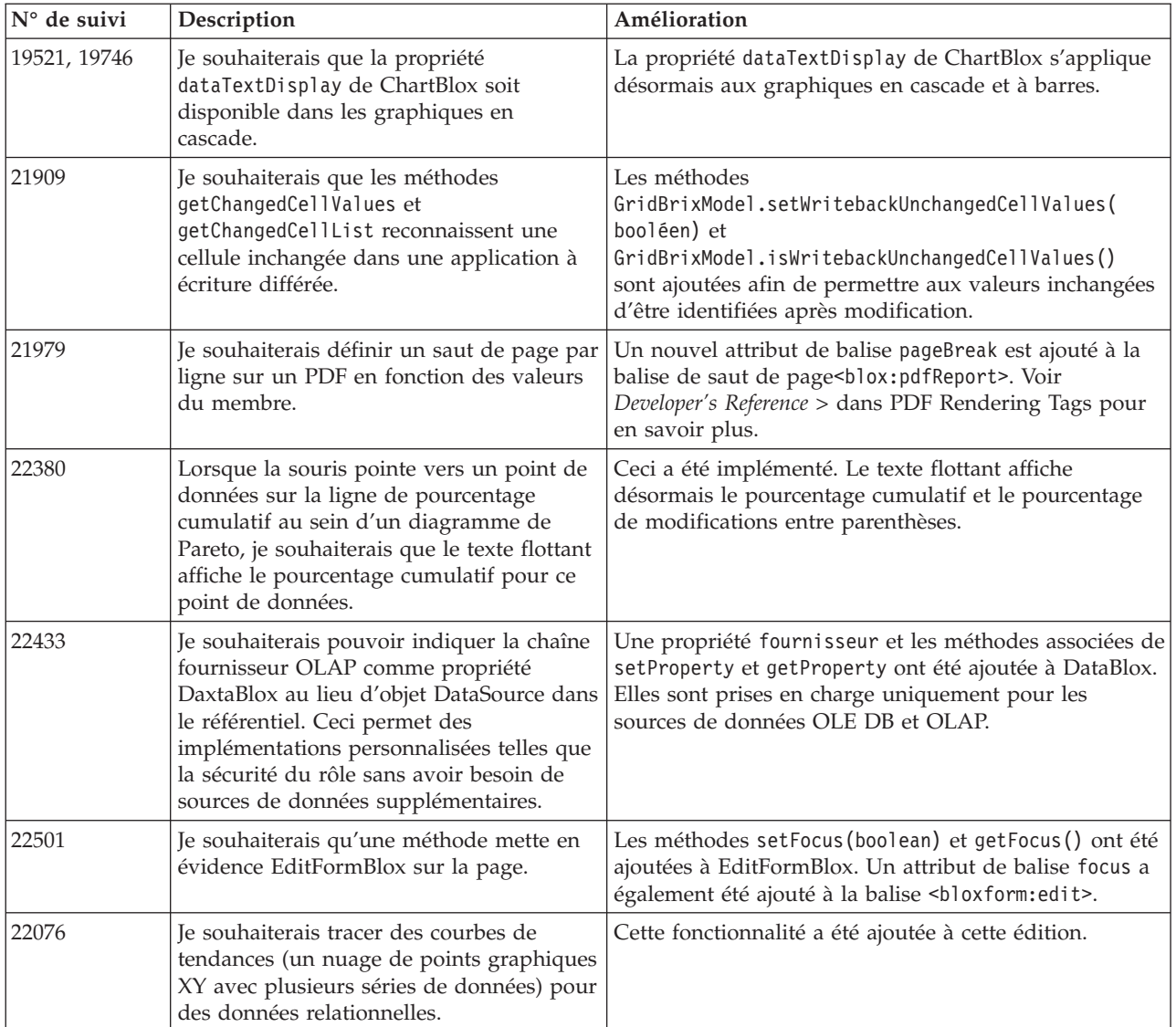

# <span id="page-21-0"></span>**Demandes d'amélioration traitées dans la version 8.2**

Le tableau suivant répertorie les demandes d'amélioration qui ont été traitées dans DB2 Alphablox v8.2 :

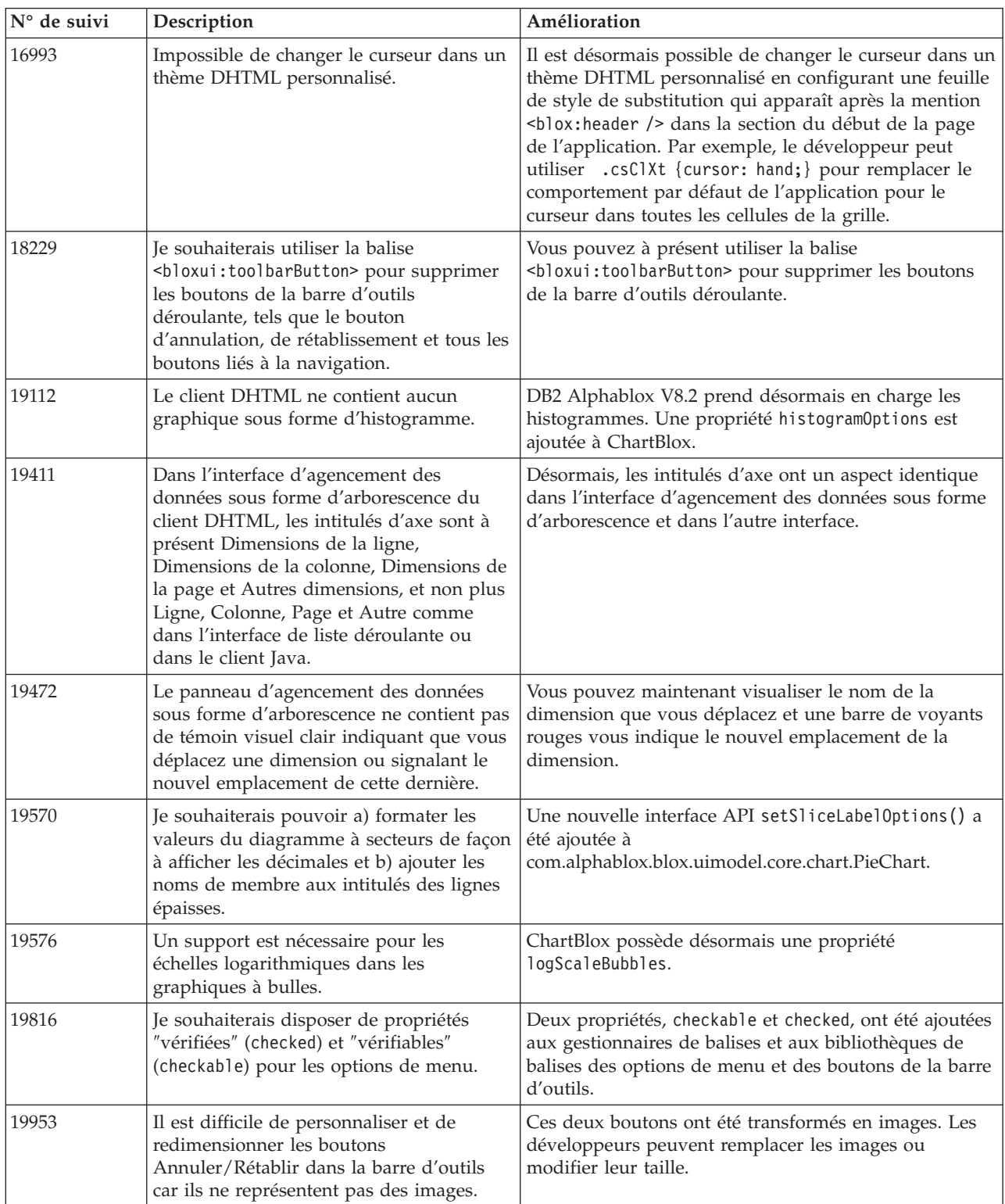

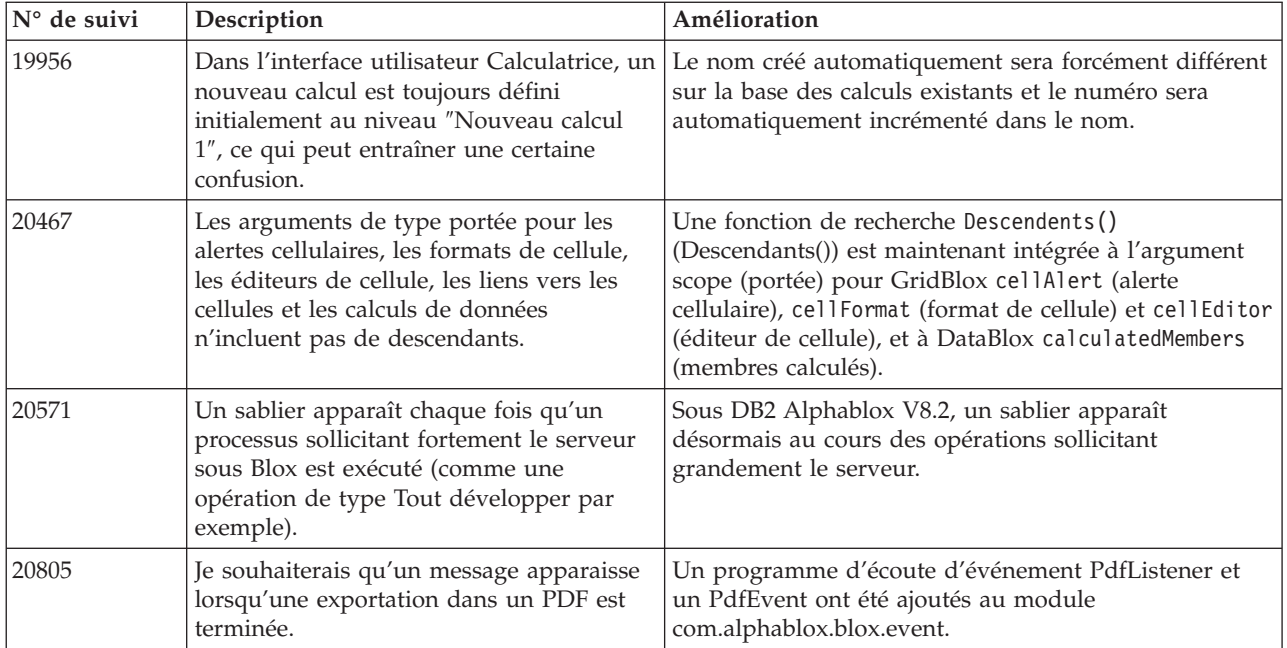

# <span id="page-24-0"></span>**Chapitre 6. Problèmes traités**

Les problèmes signalés qui ont été résolus depuis DB2 Alphablox version 8.2 sont répertoriés dans les sections suivantes. Une remarque a été ajoutée à la fin de l'exposé du problème lorsque l'action corrective implique des comportements différents ou lorsque des informations supplémentaires sont fournies pour clarifier certains points.

#### **Problèmes traités dans la version 8.3**

Ce chapitre répertorie les problèmes traités dans cette édition.

Voir aussi le fichier Lisez-moi sur le CD de DB2 Alphablox pour obtenir des informations importantes concernant l'installation, les corrections de bugs ou tout autre problème connu.

## **Correctifs liés à l'ensemble du plan de travail et aux exemples**

- v 21701 -- L'éditeur de calcul n'insère pas de guillemets devant et derrière les membres comprenant des caractères spéciaux. Ce problème a été corrigé.
- v 21844 -- La méthode generateQuery génère des requêtes invalides sur les cubes relationnels dans le Query Builder lorsque l'éminceur est vide. Ce problème a été corrigé.
- v 21834, 21862 -- L'Editeur de calcul ne peut pas traiter des membres placés entre guillemets dans la fonction sum(). Ce problème a été corrigé.
- v 22013 -- L'option **Position Précédente** de l'Editeur de calcul ne fonctionne pas lorsque les noms des membres comportent des virgules ou des point-virgules. Ce problème a été corrigé.

## **Correctifs liés aux signets**

- v 22080 -- Sur ChartBlox, le fait de sauvegarder un signet avec un nom de titre vierge provoque une erreur InvalidBloxPropertyValueException. Ce problème a été corrigé.
- v 22318 -- La restauration des signets à partir d'Alphablox v5.1 lors d'une mise à niveau échoue. Ce problème a été corrigé. Les barres obliques inverses (″\″) stockées dans les signets étaient à l'origine du problème. Elles ont été changées par des barres obliques (″/″). Des contrôles supplémentaires sont en cours pour repérer les barres obliques inverses lors des mises à niveau.
- 22413 -- Le fait de restaurer des signets contenant des données triées et des requêtes sérialisées génère une erreur de type java.io.InvalidClassException lors de la mise à niveau de DB2 Alphablox v8.2.1. Ce problème a été corrigé dans la Version 8.3.
- v 22460 -- Pour afficher les données en trop lors du chargement d'un signet, si le signet a été sauvegardé à l'aide de la requête textuelle(<blox:data textualQueryEnabled="true" />), les utilisateurs ne reçoivent pas l'avertissement prévu, et le signet n'est pas correctement chargé. Ce problème a été corrigé.
- 22574 -- Lorsqu'un signet sur une source de données ODBO est chargé, la requête s'exécutait deux fois. Ce problème a été corrigé. Il en résulte que DB2 Alphablox ne supprime plus automatiquement les doublons.
- <span id="page-25-0"></span>• 22596 -- Lorsqu'un signet invalide est chargé selon Microsoft Analysis Services, DB2 Alphablox annule la connexion au niveau du pool de connexion interne bien que les erreurs soient mineures, entraînant des problèmes de performance. Ce problème a été corrigé. Lorsque les erreurs sont mineures, telles que membres ou dimensions inconnus, DB2 Alphablox n'annule plus la connexion aux données.
- 22580 -- Des messages de débogage incorrects et insuffisants s'affichent lorsqu'un signet est chargé. Un message d'erreur s'affiche concernant la mémoire cache client nettoyée après déconnexion et il est difficile de savoir si une requête textuelle ou une requête sérialisée a été restaurée. Le message d'erreur a été corrigé et un nouveau message a été ajouté pour indiquer le type de requête impliqué lors du chargement d'un signet.

# **Correctifs liés aux graphiques**

- 18749 -- Lors de l'affichage des diagrammes à courbes sur le client DHTML, l'intitulé le plus à droite sur l'axe X peut parfois être tronqué. Ce problème a été traité. Vous pouvez désormais définir la marge de droite à l'aide de la méthode setEndMargin(int) de l'objet Axe. Vous pouvez trouver cette méthode dans com.alphablox.blox.uimodel.core.chart.common.
- v 19505 -- Dans le cadre de graphiques en cascade, si la propriété autoAxesPlacement est définie sur false dans un JSP et que vous désactivez l'option **Attribuer automatiquement des axes de graphique** dans la boîte de dialogue **Types et configuration du graphique**, ceci permutera les axes. Ce problème a été corrigé.
- v 20791 -- Un graphique comportant un nombre maximal d'éléments à représenter défini sur 600, le fait de permuter les axes entraîne l'affichage d'un message indiquant qu'il y a trop d'éléments à représenter. Ce problème a été corrigé.
- 21982 -- Le nombre maximal d'éléments au sein d'une série de données est encodé sur 50.Le nombre est passé à 256. Il est actuellement impossible d'encoder cette valeur.
- v 22033 -- Impossible d'ajouter les conseils concernant les outils aux graphiques en cascade à l'aide de la méthode SingleValueDataSeries.add(). Ce problème a été corrigé.
- v 22015 -- Vous obtenez une erreur java.lang.NullPointerException si les points de données au sein d'un diagramme à courbe dépasse 85. Ce problème a été corrigé.
- $22051$  -- La valeur minimale de l'axe Y au sein d'un graphique en cascade est supérieure à la valeur initiale du graphique (normalement 0), en parcourant la barre, le contour devient plus large que le contour de la barre actuelle. Ce problème a été corrigé.
- v 22062, 22806 -- La boîte de dialogue **Types et configuration du graphique** prend beaucoup de temps pour se charger avec un ensemble de données important.
- v 22254 -- La méthode setMarkerShape de ChartBlox ne fonctionne que la première fois. Les appels ultérieurs effectués à setMarkerShape n'entraînent aucun changement au niveau des marqueurs. Ce problème a été corrigé.
- 22322 -- Lorsqu'un diagramme à courbe de tendance comporte plus de 250 membres, il affiche une erreur NullPointerException. Ce problème a été corrigé.
- v 22367 -- L'orientation des intitulés personnalisés ne fonctionne pas complètement au niveau de la boîte de dialogue Options de graphique. Seule l'orientation normale et à 90 degrés fonctionne.Ce problème a été corrigé.
- <span id="page-26-0"></span>v 22388 -- Les courbes de tendance ne répondent pas en double-cliquant avec le bouton droit de la souris et affichent une erreur dans la console lorsqu'une cellule de données ne comporte aucune valeur. Ce problème a été corrigé.
- v 22396 -- Fuites de mémoire dans un graphique de dispersion.Ce problème a été corrigé.
- 22449 -- Après avoir chargé un signet, le graphique affiché sur la page n'est pas actualisé lorsque les dimensions sont déplacées sur plusieurs axes. Ce problème a été corrigé.
- v 22458 -- Le texte flottant au dessus des points de données dans un graphique à bulles ou de dispersion ne présente pas la mise en forme appropriée. Ce problème a été corrigé.
- v 22480 -- Les masques de mise en forme pour les milliers et les millions ne s'appliquent pas aux valeurs affichées dans les conseils concernant les outils sur les graphiques à bulles, de dispersion ou à secteurs. Ce problème a été corrigé.
- v 22733 -- L'option **Données sélectionnées du graphique** ne fonctionne pas si les membres à mettre sous forme de graphique comportent des caractères spéciaux tels que des virgules ou des point-virgules. Ce problème a été corrigé.
- v 22815 -- Les graphiques ne s'affichent pas complètement sur les systèmes configurés avec une langue autre que l'anglais.Ce problème a été corrigé.

# **Correctifs liés aux données**

- v 19478 -- DB2 Alphablox se bloque lorsqu'il ne parvient pas à déconnecter les sources de données.Ce problème a été corrigé.
- v 21708 -- Les méthodes getHiddenMembers et setHiddenMembers de DataBlox ne prennent pas en charge des caractères spéciaux. Ce problème a été corrigé.
- v 21724 -- Les sources de données ne peuvent pas être répertoriées sur les pages d'administration de DB2 Alphablox lorsque le nom de l'une des sources de données est absent dans le fichier de propriétés des sources de données du référentiel. Ce problème a été corrigé. Impossible de sauvegarder une source de données avec un nom null à partir des pages administratives de DB2 Alphablox.Si le nom ne figure pas dans le fichier de propriétés, un message d'avertissement est ajouté au fichier journal et les autres sources données seront chargées.
- 21746 -- Le fait d'interroger les sources de données de Microsoft Analysis Services avec les mesures calculées peut entraîner des problèmes de mémoire au niveau du serveur d'applications. Ce problème a été corrigé. Les clients qui pensent rencontrer ce problème doivent contacter le support technique de DB2 Alphablox pour accéder à Microsoft Quick Fix Engineering (QFE) qui devra être appliqué à leurs configurations pour arranger ce problème.
- v 21747 -- La connexion aux sources de données de Microsoft Analysis Services fonctionne sous Windows et le descripteur est toujours occupé. Ce problème a été corrigé.
- v 21808 -- Problèmes au niveau de la mémoire et de la performance avec Microsoft Analysis Services. Ce problème a été corrigé. Voir la note technique concernant DB2 Alphablox sur le site Web de support concernant les améliorations relatives à la performance pour deMicrosoft Analysis Services [http://www.ibm.com/support/docview.wss?rs=2026&context=SSCPX3&](http://www.ibm.com/support/docview.wss?rs=2026&context=SSCPX3&q1=msas%20connection%20pool=swg21210606) [q1=msas%20connection%20pool=swg21210606\)](http://www.ibm.com/support/docview.wss?rs=2026&context=SSCPX3&q1=msas%20connection%20pool=swg21210606).
- 21837 -- Les calculs effectués avec des noms de membre comportant des accolades (″{″ et ″}″) ne fonctionnent pas correctement.Ce problème a été corrigé.
- 21869 -- MDBResultSet.getAxis( Axis.PAGE AXIS) renvoie l'erreur NullPointerException lorsque MDBResultSet contient uniquement des données pour les axes Page et Colonne. Ce problème a été corrigé.
- v 21913 -- En choisissant l'option **Développer tout** sur l'interface utilisateur à l'aide de DB2 OLAP Server ou Hyperion Essbase planteWebSphere. Ce problème a été corrigé.
- v 22061 -- L'utilisation d'un Filtre de membre pour les cubes virtuels de Microsoft Analysis Services entraîne l'apparition d'une erreur et l'affichage du message ″Une exception inconnue s'est produite dans le pont ODBO.″ Ce problème a été corrigé.
- v 22146 -- Lorsqu'une requête renvoie un ensemble de résultats dépourvu de lignes ou une ligne accompagnée d'un bloc de données de taille 0, vous obtenez une erreur du type NullPointerException. Ce problème a été corrigé. Le client DHTML renvoie par défaut le message ″Aucune donnée disponible″.
- v 22179 -- Vous obtenez une erreur com.alphablox.util.NotFoundException lors du chargement des dimensions avec un nombre important d'enfants (plus de 32000 enfants par exemple). Ce problème a été corrigé.
- v 22205 -- Les lignes contenant des données sont supprimées de manière incorrecte lorsque la propriété suppressMissingRows de DataBlox est définie sur true. Ce problème a été corrigé.
- 22295 -- L'espace-mémoire n'est pas libéré après que l'opération d'exploration sur les sources de données ODBO est terminée et que les références relatives à l'objet de DrillThroughResultSet ont été explicitement définies sur 0 pour faciliter la récupération de l'espace mémoire. Ce problème a été corrigé.
- v 22302 -- Vous obtenez une erreur java.lang.ArrayIndexOutofBoundsException en raison d'un problème issu de la suppression des données après avoir sélectionné un membre dans une dimension sur l'axe Page. Ce problème a été corrigé.
- v 22311 -- Le fait de déplacer la dernière dimension sur l'axe Page vers les autres axes entraîne une erreur NullPointerException pour les sources de données ODBO. Ce problème a été corrigé.
- v 22514 -- La commande DIMBOTTOM du Générateur d'états dans DB2 OLAP Server ou Hyperion Essbase plante DB2 Alphablox lorsqu'une requête est effectuée sur une dimension dans laquelle tous les membres du groupe enfant sont des feuilles. Ce problème a été corrigé.
- v 22610 -- Les membres sur l'axe d'éminceur sont résolus à plusieurs reprises par l'opération d'éminceur. Ce problème a été corrigé.
- v 22616 -- Les opérations de métadonnées sur Microsoft Analysis Services prennent beaucoup de temps à s'exécuter lorsque les opérations impliquent le comptage des enfants. Ce problème a été corrigé.
- 22619 -- Impossible de reconnaître la portée spécifiée dans <br/>sbloxui:gridSpacer> lorsque la propriété mergedHeaders de DataBlox est utilisée pour remplacer un nom de membre par une chaîne ou un espace vide. Ce problème a été corrigé.
- 22620 -- La propriété hidddenMembers de DataBlox ne fonctionne pas si les membres comportent des caractères spéciaux tels que des virgules ou des point-virgules. Ce problème a été corrigé. Les caractères spéciaux peuvent être accompagnés de guillemets simples ou doubles. Dans des chaînes de caractères délimitées, utilisez le caractère barre oblique inverse (″\″) pour supprimer les guillemets.
- 22696 -- Un signet impliquant un membre calculé prend beaucoup de temps à se charger. Ce problème est issu de la syntaxe dans l'expression calculatedMembers du signet. Au lieu de {"::MissingIsZero:}, le signet comporte une valeur erronée de type {"MissingIsZero"}. En conséquence, le moteur de calcul va

rechercher un membre appelé ″MissingIsZero.″ Un contrôle supplémentaire a été implémenté pour détecter ce mot clé afin d'éviter une recherche inutile.

<span id="page-28-0"></span>v 22751 -- Faire une recherche dans DB2 OLAP Server ou dans la base de données Hyperion Essbase, structure de stockage de données (ASO), occupe beaucoup d'espace mémoire. Ce problème a été corrigé. Les clients qui pensent avoir ce type de problèmes doivent contacter le support technique de DB2 Alphablox pour accéder au correctif d'Hyperion Essbase devant être appliqué à leur configuration pour résoudre ce problème.

# **Correctifs liés au client DHTML et aux composants d'interface utilisateur**

- v 12953 -- Les modes XLS et d'affichage d'imprimante ne fonctionnent pas correctement car les feuilles de style référencées par le contenu généré par la balise <blox:header> ne sont pas en ligne. Ce problème a été corrigé car les feuilles de style sont désormais en ligne.
- v 21810 -- En choisissant l'option **Modifier** > **Sélectionner tout** puis **Modifier** > **Copier** pour copier les cellules de données dans d'autres applications, cette option ne copie pas toutes les données. Ce problème a été corrigé.
- 22048 -- En faisant appel à la méthode grid.setSelectedCells() avec un nombre important de cellules de données (plus de 200000), le navigateur se bloque.Ce problème a été corrigé.
- v 22130 -- Les développeurs ne peuvent pas désactiver une bordure dans une interface utilisateur Blox car le style, l'épaisseur et la couleur de la bordure sont des paramètres interdépendants dans le modèle d'interface utilisateur Blox ; par conséquent, il s'avère difficile de remplacer les paramètres existants.
	- **Remarque :** Les divers paramètres de bordure sont désormais indépendants les uns des autres. Pour désactiver une bordure, entrez la commande suivante :

myGrid.getBloxModel().getBody().get(0).setStyle("border-style:none;"); %>

Lorsque vous définissez un style de bordure, l'épaisseur et la couleur du Blox restent inchangées ; seul le style de la bordure est modifié.

- v 22471 -- Le fait d'explorer vers le haut après avoir effectué une exploration vers le bas au sein des groupes imbriqués ne reprend pas son état initial. Ce problème a été corrigé.
- v 22795 -- DateChooser affiche les dates correspondant au mois de mars lorsque les dates correspondant à février sont sélectionnées. Ce problème a été corrigé.
- 22308 -- Après que le client DHTML a été actualisé après avoir fait défilé la grille, déplacé une dimension de la colonne et l'avoir déposée sous une autre dimension entraîne une erreur indiquant que l'intitulé de l'événement est formaté de manière incorrecte ou qu'il manque des informations. Ce problème a été corrigé.

# **Correctifs liés à la documentation**

 $\epsilon$ %

v 21687 -- La documentation pour les boîtes de dialogue personnalisées indique par erreur que les fichiers de ressources personnalisés peuvent être placés dans le répertoire abxclasses et qu'ils peuvent être trouvés automatiquement. Ce

problème a été corrigé. Il est possible de charger les fichiers de ressources personnalisés de plusieurs manières, mais généralement il faut définirle chemin de classes.

# <span id="page-29-0"></span>**Correctifs liés aux grilles**

- v 17257 -- Lors de l'affichage d'une grille avec Excel, vous obteniez une erreur au niveau du fichier CSS lorsque l'URL contenait plus de 210 caractères. Ce problème a été corrigé.
- v 21937 -- L'image spécifiée dans la propriété cellAlert de GridBlox ne s'affiche pas en mode de rendu de l'imprimante. Ce problème a été corrigé.
- v 22604 -- Les feux de circulation (Propriété cellAlert de GridBlox) ne fonctionnent pas lorsque les membres contiennent des virgules ou des accolades.Ceci se produit également pour les propriétés impliquant les spécifications relatives à la portée, telles que cellFormat, cellLink, et cellEditor. Ce problème a été corrigé. Les accolades ({ ou }), les guillemets simples ('), les guillemets doubles ("), ou une virgule (,) doivent être précédés et suivis de guillemets simple ou double. A l'intérieur des chaînes de caractères, utilisez le caractère de barre oblique inverse (\) pour contourner les guillemets.

## **Correctifs liés à FormBlox**

- 21690 -- La méthode setChangedProperty génère une erreur java.lang.ArrayIndexOutOfBoundsException si aucune sélection n'est spécifiée dans une liste FormBlox à choix simple. Ce problème a été corrigé.
- v 21904 -- La désactivation d'un composant de liste de sélection créé à l'aide de la balise <bloxform:memberSelect> ne fait qu'attribuer le mode occupé à la liste de sélection au lieu de la désactiver. Ce problème a été corrigé. Lorsque vous désactivez la liste de sélection à l'aide de la méthode setDisabled(true) du modèle d'interface utilisateur Blox, la liste apparaît désormais en grisé et non en mode occupé.
- 22373-- La propriété multipleSelect de FormBlox est défini par erreur sur l'attribut de balise multiple dans la bibliothèque de balises BloxForm. Un attribut de balise multipleSelect est désormais ajouté à la bibliothèque de balises BloxForm. Nous déconseillons d'utiliser l'ancien attribut de balise multiple.

## **Correctifs liés aux cubes relationnels**

- v 21758 -- Si un cube est désactivé, le fait d'ajouter une dimension au cube à l'aide des pages d'administration de DB2 Alphablox génère une erreur indiquant que la requête SQL relative à la dimension n'est pas définie. Ce problème a été corrigé.
- v 21844 -- La méthode generateQuery génère des requêtes invalides sur les cubes relationnels dans Query Builder. Ce problème a été corrigé.

## **Correctifs liés à la création de rapports relationnels**

- v Lorsqu'une méthode TextBlox.setDataText() est utilisée avec un PdfBlox lorsque la valeur du texte de données contient un HREF, le PDF ne s'affiche pas correctement.Ce problème a été corrigé.
- v 22379 -- Le fait d'actualiser ReportBlox comprenant des requêtes dynamiques plus de 10 fois verrouille ReportBlox et entraîne une erreur de dépassement de la capacité des piles. Ce problème a été corrigé.
- 22479 -- En interrogeant la colonne de données de temps dans DB2 renvoie toujours la valeur de 1/1/70. Ce problème a été corrigé.

# <span id="page-30-0"></span>**Correctifs liés à l'affichage au format PDF et à l'impression**

- 21664 -- Le rendu des versions PDF génère une erreur java.lang.IndexOutOfBoundsException lorsque le positionnement de l'intitulé du filtre de page est défini sur none (<blox:page labelPlacement="none" />). Ce problème a été corrigé.
- v 22489 -- Lorsqu'une seconde sortie PDF est demandée et que la première fenêtre du PDF est toujours ouverte,le nouveau PDF n'affiche pas l'ensemble du du contenu. Ceci peut gêner les utilisateurs. Ce problème a été corrigé.
- v 22585 -- Si les données contenues dans GridBlox sont envoyées vers PDF, la hauteur définie dans <bloxui:gridSpacer> s'affiche toujours de la même manière lorsque la hauteur est définie entre 0 et 6 pixels. Ce problème a été corrigé.
- 22793 -- Si un graphique dans PresentBlox ne peut pas s'afficher sur la page car il est trop grand, aucune sortie PDF ne sera générée lors du rendu de PresentBlox. Ce problème a été traité. La sortie PDF est désormais générée.A l'emplacement où le graphique devrait figurer, le message ″L'image du graphique est trop grande pour la page″ s'affiche.

# **Correctifs liés aux plateformes**

- v 22031 -- Les paramètres personnalisés dans un fichier jdbcsetup.bat ou jdbcsetup.sh modifié sont écrasés lors de l'installation d'une mise à niveau automatique. Un avertissement est venu s'ajouter au script dans cette édition pour informer les utilisateurs que s'ils ont modifié ce fichier, ils doivent effectuer au préalable une copie de sauvegarde de ce fichier pour écraser celui qui a été installé après la mise à niveau ou l'installation.
- 21926 -- La page du profil d'utilisateur génère une erreur java.io.FileNotFoundException lorsque les utilisateurs vérifient l'installation de SmartCache à l'aide du plug-in Java de la Version 1.4.2\_05 de Sun dans Internet Explorer. Ce problème a été corrigé.
- v 22220 -- Le fait de tester les sources de données dans Microsoft Analysis Services à plusieurs reprises à partir des pages d'administration deDB2 Alphablox lorsque DB2 Alphablox s'exécute en tant que service bloque le serveur. Ce problème a été corrigé.
- v 22256 -- Impossible de désactiver le port DB2 Alphablox Telnet en définissant le numéro de port sur 0. Ce problème a été corrigé.
- v 22451 -- Les objets DataSource créés à l'aide d'AdminBlox renvoient une erreur NullPointerException lorsqu'ils sont utilisés avant que le serveur n'ait été redémarré.Ce problème a été corrigé.
- v 22800 -- Lorsque vous utilisez SmartCache, DataBlox déconnecte les appels, renvoie une erreur NullPointerException et le navigateur se bloque.Ce problème a été corrigé.

## **Problèmes traités dans la version 8.2.1**

- v 19604 -- Lorsqu'un utilisateur est supprimé du groupe d'utilisateurs Public, il réapparaît comme membre du groupe. Remarque : tous les utilisateurs sont automatiquement ajoutés comme membre du groupe Public et aucun membre ne doit être supprimé dans ce groupe. Auparavant, les pages d'administration permettaient, à tort, de supprimer des utilisateurs dans ce groupe. Cette opération n'est plus autorisée.
- v 19522 -- La définition de la taille en pourcentage de plusieurs ChartBlox inclus dans un conteneur afin d'être affichés dans un PresentBlox ne fonctionne pas correctement. Ce problème a été corrigé.
- <span id="page-31-0"></span>• 19494 -- Le référentiel DB2 Alphablox et l'utilitaire de conversion du registre ne disposent pas du concept de schéma et ne permettent pas, par conséquent, que des tables de référentiel appartiennent à un utilisateur et soient utilisées par un autre utilisateur. Ce problème a été corrigé.
	- **Remarque :** Pour que des utilisateurs DB2 Alphablox puissent utiliser les tables créées par un autre utilisateur (indiqué lors de l'installation de DB2 Alphablox), exécutez l'utilitaire de conversion du registre, puis, lorsque vous êtes invité à entrer la valeur de schéma, indiquez le propriétaire des tables.

#### **Problèmes traités dans la version 8.2**

Ils sont organisés selon les catégories suivantes :

- «Correctifs liés aux graphiques»
- [«Correctifs](#page-32-0) liés aux données», à la page 27
- [«Correctifs](#page-33-0) liés aux grilles», à la page 28
- v «Correctifs généraux liés au client DHTML et aux [composants](#page-33-0) d'interface [utilisateur»,](#page-33-0) à la page 28
- «Correctifs liés à [FastForward»,](#page-34-0) à la page 29
- v «Correctifs liés à la création de rapports [relationnels»,](#page-34-0) à la page 29
- v «Correctifs liés à l'affichage au format PDF et à [l'impression»,](#page-34-0) à la page 29
- «Correctifs liés aux [plateformes»,](#page-34-0) à la page 29
- «Correctifs liés à la [documentation»,](#page-35-0) à la page 30

#### **Correctifs liés aux graphiques**

- 19452 -- La modification du type de graphique en diagramme à secteurs sur le client Java verrouille le client lorsque vous cliquez la fois suivante avec le bouton droit de la souris sur ″Sélectionner le type de graphique″. Ce problème a été corrigé.
- 19527 -- L'affichage d'un graphique au format PDF s'effectue sur deux pages, la première étant majoritairement vierge si aucun filtre de dimension ne figure dans le graphique. Ce problème a été corrigé.
- 19675 -- Les infobulles des diagrammes à secteurs du client DHTML ne reflètent pas le paramètre y1FormatMask. Ce problème a été corrigé.
- v 19853, 20102 -- ChartBlox y1formatMask affiche une infobulle erronée lorsqu'il est défini sur la valeur milliards. Ce problème a été corrigé.
- 20021 -- Lorsque chartType (type de graphique) est paramétré sur "Barre horizontale, Côte à côte″ dans un graphique DHTML, Les axes X et Y permutent. Ce problème a été corrigé.
- 20060 -- Lors de l'utilisation d'un comboChart (combinaison de graphiques) comportant les éléments lineSeries (série de lignes) et barChart (graphique à barres), le graphique n'affichera pas les intitulés en incrustation (valeurs de données) pour les points des marqueurs de ligne situés sur les barres. Les points des marqueurs de ligne situés en dehors des barres affichent correctement les intitulés en incrustation. Ce problème a été corrigé.
- 20570 -- Les lignes de tendances logarithmiques n'apparaissent pas lorsque les noms de membre ou de dimension comportent le caractère deux-points. Ce problème a été corrigé.

# <span id="page-32-0"></span>**Correctifs liés aux données**

- v 18706 -- Une erreur de délai d'attente se produit avec les sources de données de Microsoft Analysis Services. Ce problème a été corrigé. Remarque : voir la description de ce problème et sa solution à l'adresse [http://support.microsoft.com/default.aspx?kbid=823357.](http://support.microsoft.com/default.aspx?kbid=823357)
- v 19607 -- L'exploration vers le haut d'un membre supprime de la grille les cousins de ce membre. Ce problème a été corrigé.
- v 19612 -- DataBlox ne se déconnecte pas après s'être connecté à une source de données relationnelle, tant que la balise parent (Grille, Graphique ou Présent) n'est pas restituée, et ce même lorsque la propriété autoDisconnect est paramétrée sur true. Ce problème a été corrigé.
	- **Remarque :** Désormais, la balise DataBlox se déconnecte automatiquement si vous avez paramétré autoDisconnect sur true et que vous utilisez une source de données RDB. Vous ne devez plus attendre que la balise parent (Grille, Graphique ou Présent) soit restituée pour que DataBlox soit déconnecté.
- v 19639 -- Impossible de charger dans DataBlox un ensemble de résultats de procédure stockée Oracle si le curseur est déclaré en dernier dans la procédure stockée. Ce problème a été corrigé.

**Remarque** : Pour les sources de données Oracle, le paramètre de useResultSet() doit correspondre à l'emplacement où le curseur est défini.

- 19802 -- L'opération Supprimer ou Conserver uniquement effectuée sur les données d'un graphique de dispersion supprime toujours la deuxième valeur de données. Ce problème a été corrigé.
- v 19936 -- Impossible de trouver les membres calculés de MSAS dans l'explorateur de dimensions/le Filtre de membre. Ce problème a été corrigé.
- 19939 -- Le message "Impossible de trouver le membre [<nomMembre>]" est généré dans le Filtre de membre lorsque le membre en question est un membre calculé provenant d'un ou de plusieurs membres masqués. Ce problème a été corrigé.
- v 20801 -- Lorsqu'un nom de hiérarchie dans une dimension contenant plusieurs hiérarchies est le même que celui de la dimension (par exemple, Produit.Produit), il ne s'affiche pas correctement. Ce problème a été corrigé.
- v 20804 -- La méthode getDoubleValue() de com.alphablox.blox.data.mdb.Cell doit renvoyer NaN pour la valeur manquante. Ce problème a été corrigé.
- 20809 -- La restauration d'un signet Microsoft Analysis Services n'affiche pas la nouvelle dimension dans le panneau d'agencement des données. Ce problème a été corrigé.
- 20820 -- L'écriture différée met à jour des cellules incorrectes après une modification effectuée à partir d'une requête impliquant des membres calculés. Ce problème a été corrigé.

**Remarque :** Le mappage de calcul est désormais nettoyé ; il ne conserve donc pas le mappage d'une requête précédente qui implique des membres calculés.

v 20836 -- La valeur de l'élément d'affichage ″display″ dans l'entrée du catalogue de fichiers JDBC drivers.xml pour le pilote DB2 Type 4 doit être modifiée en ″Nom de la base de données″. Ce problème a été corrigé.

• 20865 -- Une erreur de syntaxe se produit lors du chargement des signets impliquant des membres calculés présentant des noms de membres numériques. Ce problème a été corrigé.

# <span id="page-33-0"></span>**Correctifs liés aux grilles**

• 19988 -- La grille n'affiche pas la valeur définie dans noDataMessage si l'ensemble de résultats renvoyé à la suite de requêtes de données relationnelles n'est constitué que de noms de colonnes et ne contient aucune ligne. Ce problème a été corrigé.

**Remarque :** Le comportement a été modifié et la valeur définie dans noDataMessage s'affichera.

- v 20040 -- Une erreur se produit lors du déplacement d'une dimension de l'axe de ligne vers l'axe de colonne lorsque defaultCellFormat (format de cellule par défaut) est défini dans la grille. Ce problème a été corrigé.
- 20153 -- La sélection de plusieurs cellules de données suivie d'un clic droit et de la sélection d'options de navigation parmi les données, telles que Masquer ou Afficher uniquement, peut parfois entraîner l'affichage de la boîte de dialogue ″Impossible de traiter la requête à cause d'un problème sur le serveur″ ou ″Echec de l'opération 1″. Ce problème a été corrigé.
- 20192 -- La définition de la propriété GridBlox, columnHeadersWrapped, via l'API côté serveur n'a aucun effet sur la grille. Ce problème a été corrigé.
- v 20923 -- Il est désormais impossible d'avoir deux grilles dans une même grille. Ce problème a été corrigé.
	- **Remarque :** Auparavant, si un GridBlox comportait deux grilles, avec une hauteur définie à 100 % pour l'une et quelques pixels pour l'autre, le code d'agencement tentait d'afficher les deux grilles. Le nouveau code d'agencement de composants dimensionnés en pourcentage a été amélioré afin d'obtenir de meilleures performances. Dans ce cas précis, le nouveau code d'agencement supprime la première grille dimensionnée à 100% car il ne ne peut afficher les deux grilles lorsque l'une d'entre elles occupe 100% de la hauteur de GridBlox.

# **Correctifs généraux liés au client DHTML et aux composants d'interface utilisateur**

- v 16861 -- Vous ne pouvez pas sélectionner plusieurs membres dans le Filtre de membre DHTML s'ils ne sont pas frères et soeurs. Ce problème a été corrigé.
- 19672 -- Un double clic sur la liste vierge des feux de circulation génère une exception IndexOutOfBoundsException. Ce problème a été corrigé.
- v 19737 -- Les identifiants uniques renvoyés par l'arborescence SelectionChangedEvent doivent être des identifiants de noeuds plutôt que l'identifiant du composant Static dans le noeud d'arborescence TreeNode. Ce problème a été corrigé.
- v 19937 -- L'exception NullPointerException est générée lors de la tentative de modification d'une propriété bean personnalisée dans MemberSelectFormBlox. Ce problème a été corrigé.
- v 20006 -- Des erreurs JavaScript se produisent lors de l'utilisation du diviseur horizontal dans PresentBlox. Ce problème a été corrigé.
- 20035 -- Avec un Blox personnalisé qui contient un espace supplémentaire entre la grille et la barre de menus, lorsque le Blox est ouvert à part, la barre de menus ne fonctionne pas. Ce problème a été corrigé.
- <span id="page-34-0"></span>v 20178 -- La restitution d'un signet volumineux dans le client DHTML prend un certain temps (environ 15 à 20 secondes). Ce problème a été corrigé.
- v 20180 -- Un espace figure dans la grille du client DHTML, entre la dernière et l'avant-dernière ligne/colonne. Ce problème a été corrigé.
- v 20496 -- Sélectionnez une barre dans le graphique DHTML à l'aide du bouton gauche de la souris, éloignez le pointeur de l'élément, cliquez avec le bouton droit de la souris, puis effectuez une exploration vers le haut (sur un membre non sélectionné). Cette opération génère l'erreur suivante : ″Impossible de traiter la requête à cause d'un problème sur le serveur″. Ce problème a été corrigé.
- v 20670 -- Le navigateur se bloque ou rencontre une panne si vous entrez des valeurs très élevées (>10 000) dans l'option ″En avant″ relative aux lignes de tendance du graphique. Cette option a été modifiée de façon à utiliser un contrôle de sélecteur fléché, et la plage du sélecteur fléché s'étend de 0 à 500.
- v 20824 -- Les largeurs définies pour les gridSpacers ne sont pas respectées dans la sortie PDF. Ce problème a été corrigé.
- 20848 -- La balise <bloxui:toolbar> empêche d'effectuer une personnalisation à l'aide de la balise <bloxui:menu>. Ce problème a été corrigé.
- v 20893 -- L'exception NullPointerException est générée lors de l'édition d'un membre calculé créé avec l'Editeur de calcul qui référence un membre précédent dans la zone ″Positionner avant″. Ce problème a été corrigé.
- v 20902 -- La méthode MemberFilterBlox setSelectedDimension() reste sans effet. Ce problème a été corrigé.
- 20989 -- Les hauteurs définies pour les gridSpacers horizontaux ne sont pas respectées dans la sortie PDF. Ce problème a été corrigé.

#### **Correctifs liés à FastForward**

v 19622 -- Le serveur connaît une défaillance et des erreurs sont générées lors de l'utilisation d'un modèle très volumineux dans FastForward. Ce problème a été corrigé.

# **Correctifs liés à la création de rapports relationnels**

• 20868 -- DataSourceConnectionBlox appelle connection.disconnect() à la place de Adapter.disconnect() ; par conséquent, DataManager traite la connexion comme si elle était active. Ce problème a été corrigé.

# **Correctifs liés à l'affichage au format PDF et à l'impression**

- v 19527 -- L'affichage d'un graphique au format PDF s'effectue sur deux pages, la première étant majoritairement vierge si aucun filtre de dimension ne figure dans le graphique. Ce problème a été corrigé.
- v 19764 -- Lors de l'affichage d'un PresentBlox afin de l'imprimer, un grand espace apparaît au-dessus et au-dessous du Blox. Ce problème a été corrigé.

# **Correctifs liés aux plateformes**

v 19256 -- Le port par défaut de PDFServer 8888 entre en conflit avec le port d'administration d'iPlanet (SunOne), qui porte également le numéro 8888. Ce problème a été corrigé.

**Remarque :** Le numéro de port est désormais 8178.

v 20870 -- L'exécution de DB2 Alphablox en tant que service ne fonctionne pas si, lors de l'installation, vous pointez vers un nom de répertoire de pilote JDBC contenant un espace. Ce problème a été corrigé.

# <span id="page-35-0"></span>**Correctifs liés à la documentation**

- v 19818 -- Besoin de documentation relative aux méthodes d'événements côté client, telles que setUrgent(). Ce problème a été corrigé. Remarque : les événements côté client et les méthodes d'événements sont désormais documentés dans le chapitre relatif à l'API côté client, dans Developer's Reference.
- 20797 -- Des informations, concernant les étapes de modification des paramètres du chemin de classes (classpath) sous Tomcat exécuté sur Windows, sont incorrectes dans la section consacrée à l'utilisation de pilotes JDBC (Working with JDBC Drivers) du manuel d'administration Administrator's Guide. Ce problème a été corrigé.

# <span id="page-36-0"></span>**Chapitre 7. Problèmes connus et solutions**

Cette section décrit les problèmes opérationnels rencontrés avec DB2 Alphablox 8.3 et les applications associées. Lorsque cela est possible, une solution palliative est fournie. Fournissez le numéro de suivi DB2 Alphablox lorsque vous contactez le support technique de DB2 Alphablox pour obtenir des informations sur un problème particulier. Lorsque vous exécutez les applications DB2 Alphablox 8.3, vous risquez de rencontrer des problèmes avec un serveur ou un navigateur Web particulier. IBM connaît certains de ces problèmes et peut, dans certains cas, vous fournir les solutions correspondantes. Certains problèmes liés à Hyperion Essbase et à Microsoft Analysis Services peuvent également avoir une incidence sur vos applications. Pour plus de détails, voir [«Problèmes](#page-43-0) connus liés aux sources de données et solutions [correspondantes»,](#page-43-0) à la page 38.

# **Problèmes d'installation connus liés à WebLogic**

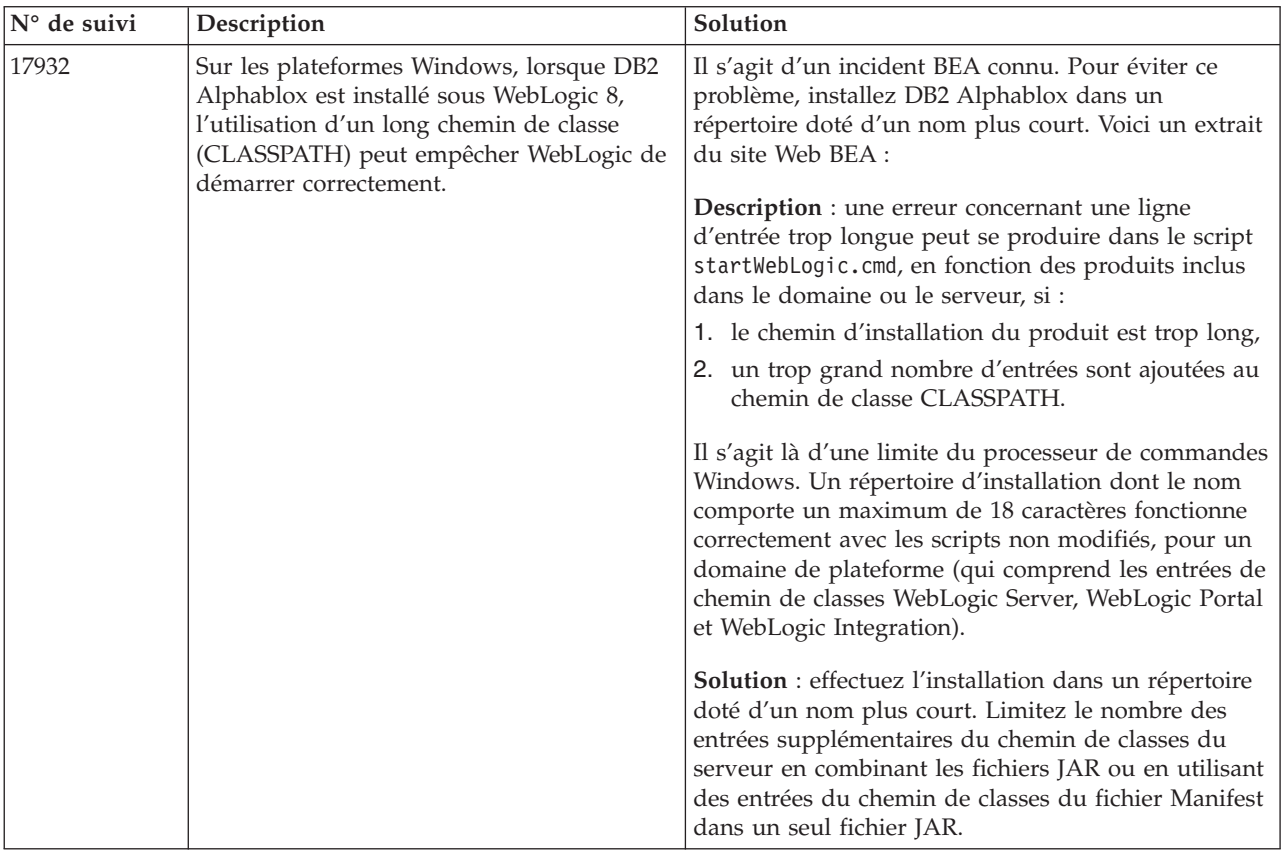

Cette section répertorie les problèmes connus (et leur solution) liés aux installations effectuées sur BEA WebLogic, dans DB2 Alphablox version 8.3.

# **Problèmes d'installation connus liés à Tomcat**

Cette section répertorie les problèmes connus (et leur solution) liés aux installations effectuées sur Tomcat, dans DB2 Alphablox version 8.3.

<span id="page-37-0"></span>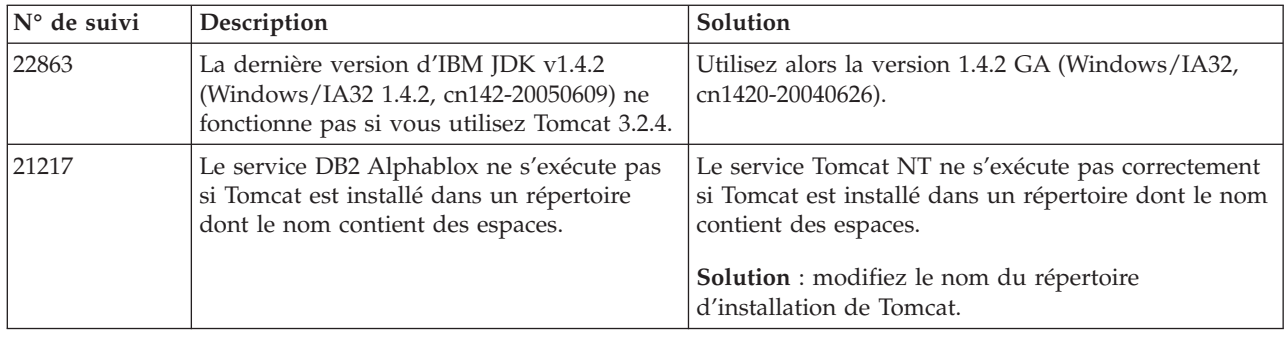

# **Problèmes d'installation généraux**

Cette section contient des remarques et des problèmes d'installation d'ordre général en rapport avec DB2 Alphablox version 8.3.

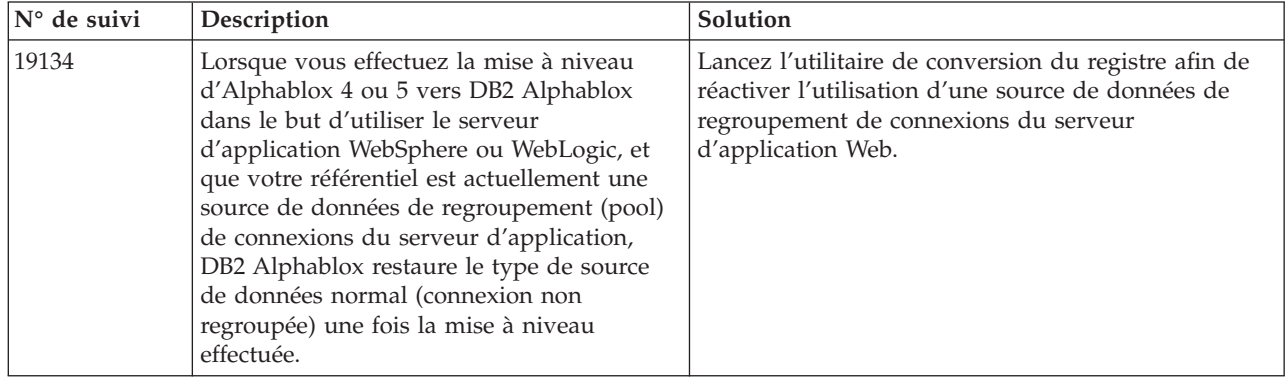

# **Problèmes connus liés aux plateformes**

Cette section décrit les problèmes généraux liés aux plateformes et fournit un tableau répertoriant les problèmes connus et leur solution pour DB2 Alphablox 8.3.

# **Interface utilisateur**

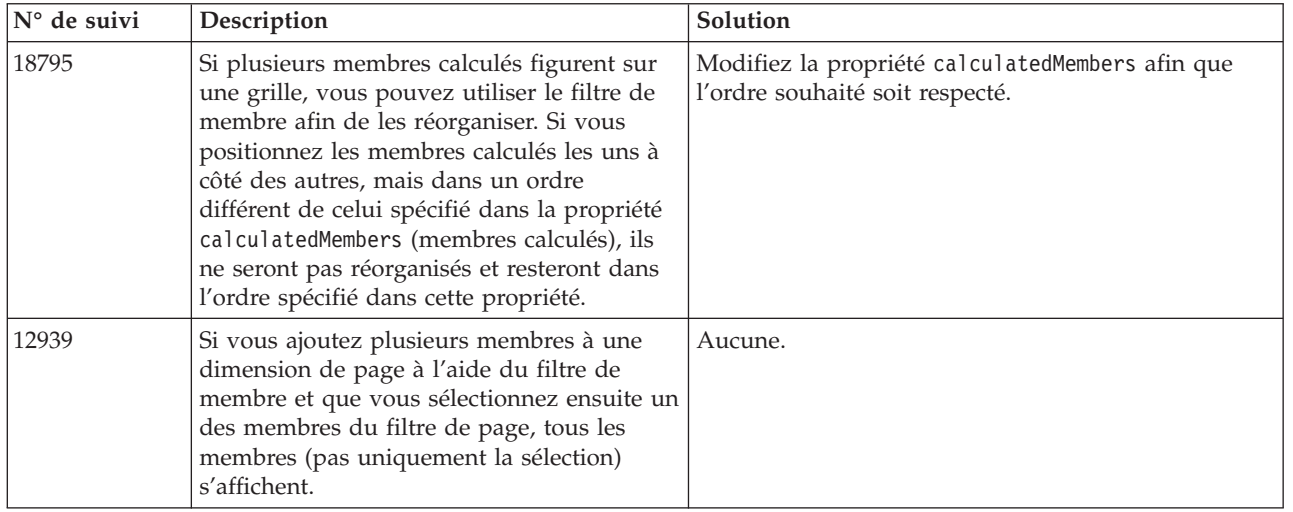

# **Représentation graphique**

<span id="page-38-0"></span>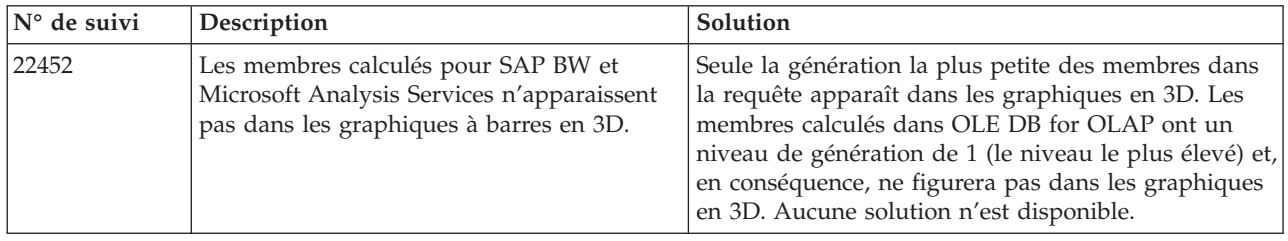

# **CommentsBlox**

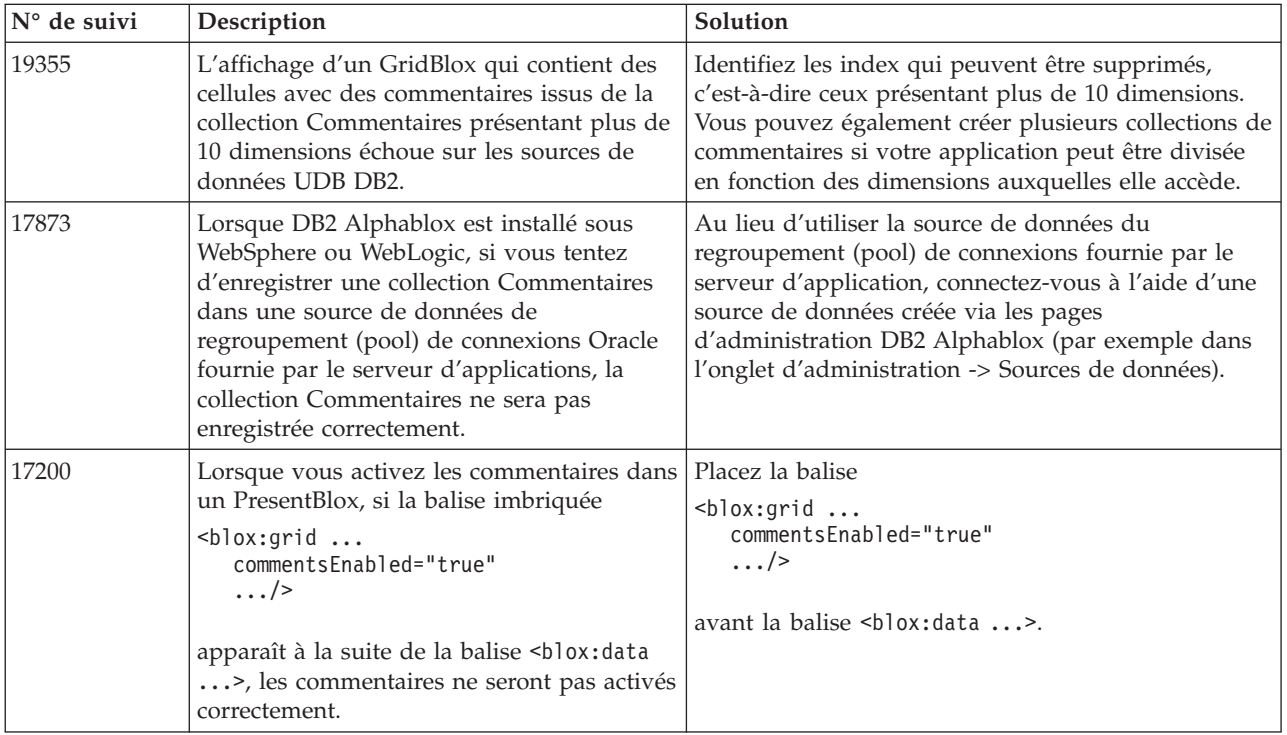

# **Gestionnaire de données et connexion aux données**

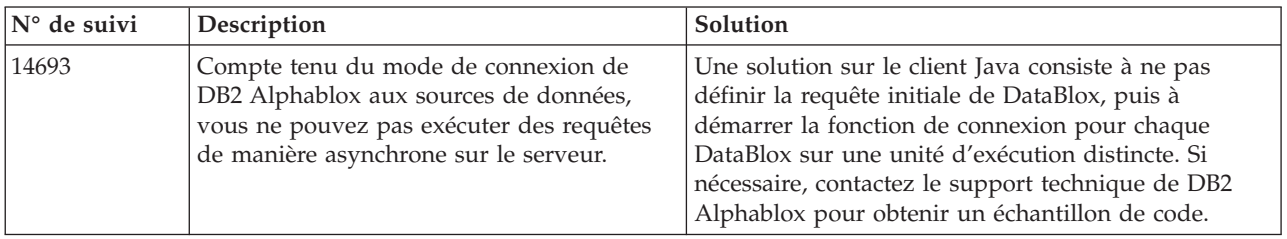

# **Client DHTML**

<span id="page-39-0"></span>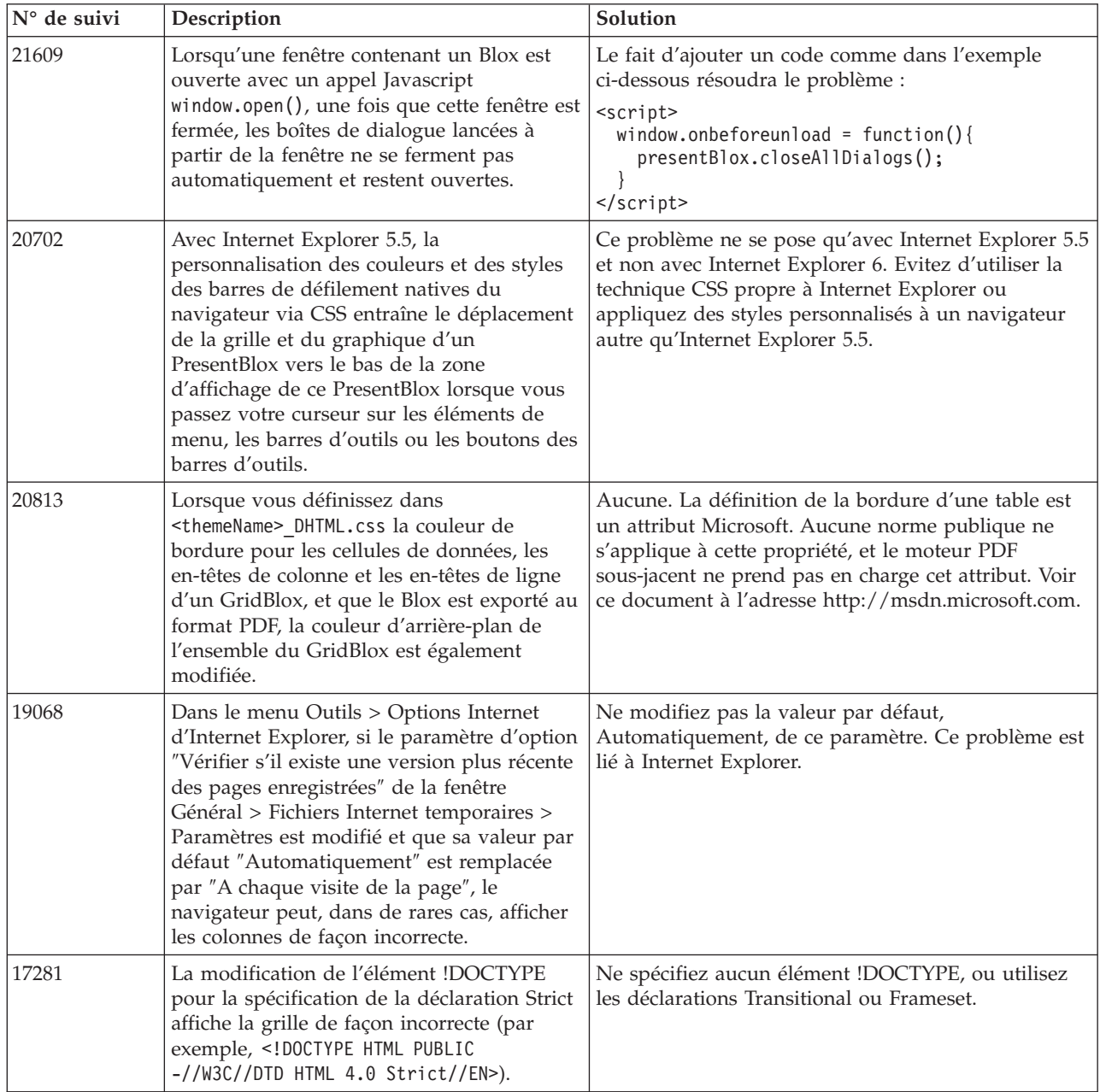

# **FastForward**

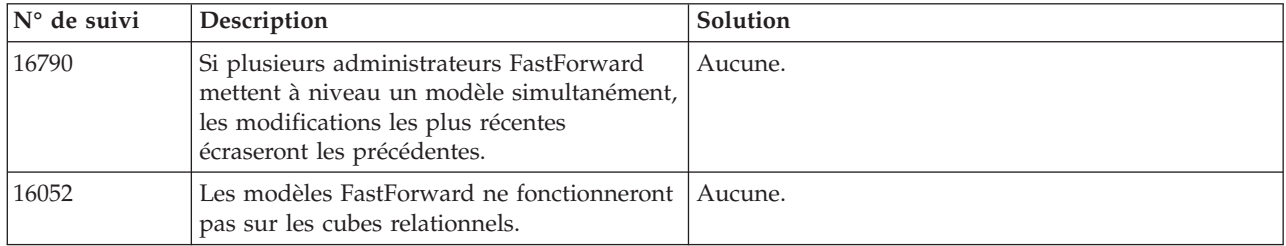

# **Client Java**

<span id="page-40-0"></span>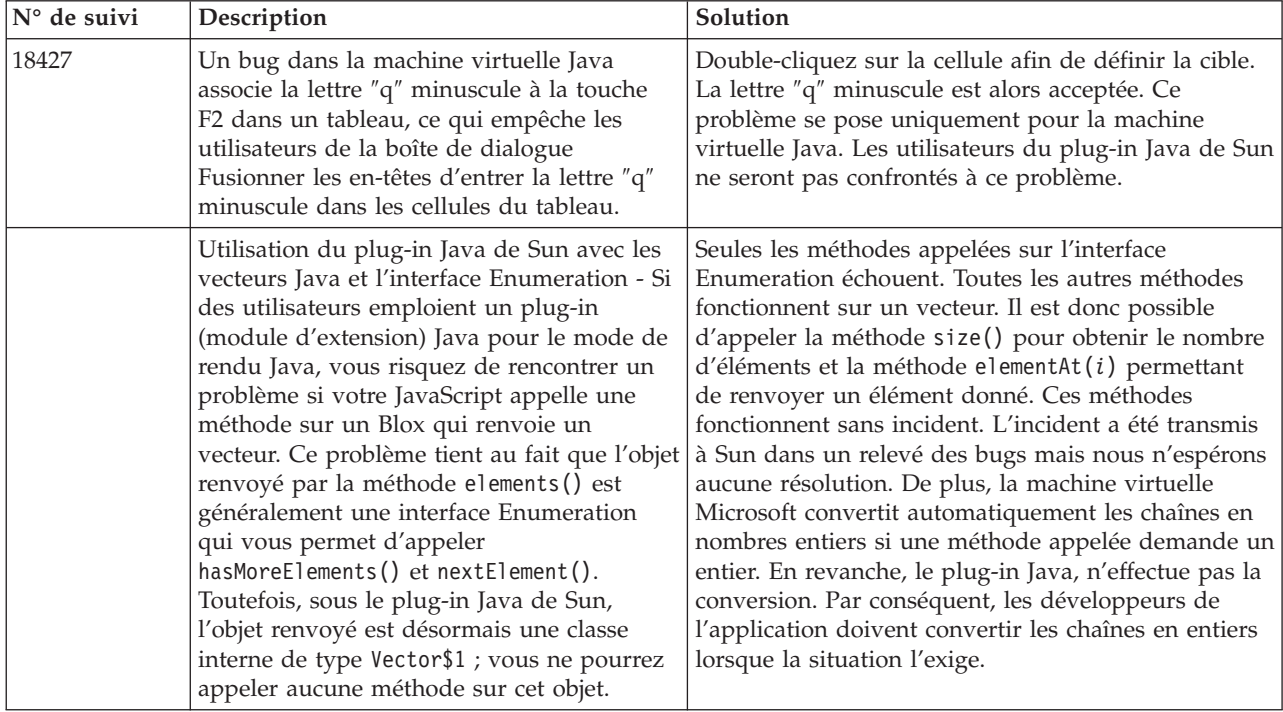

# **Création de cubes relationnels**

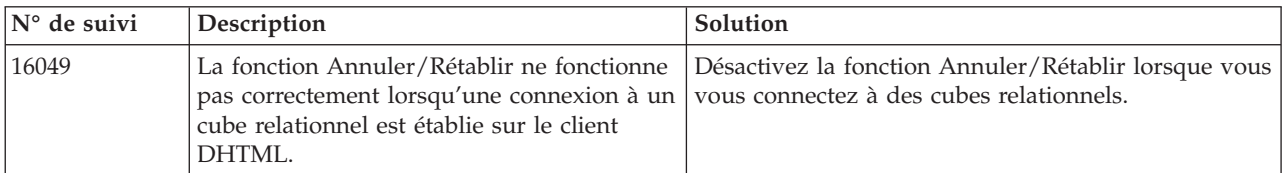

# **Création de rapports relationnels**

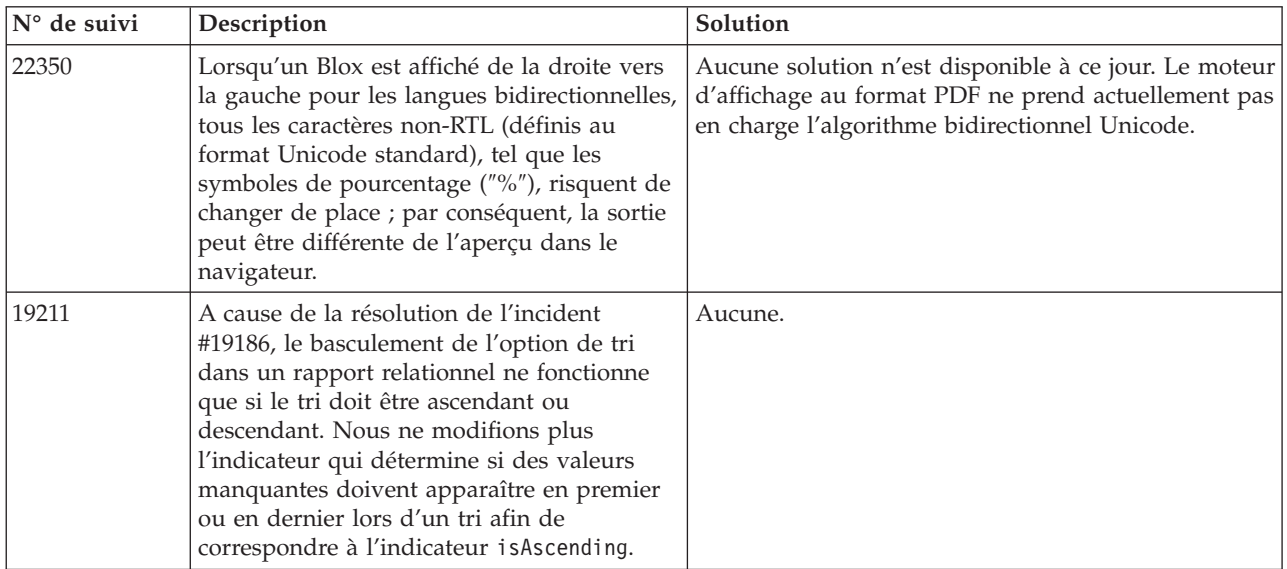

<span id="page-41-0"></span>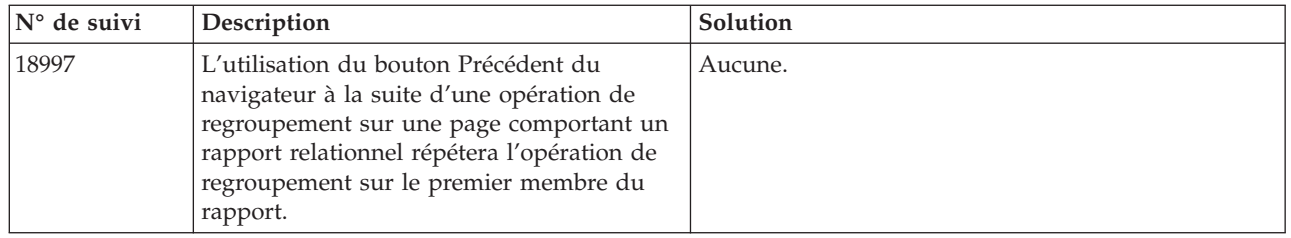

# **Conversion au format PDF pour l'impression**

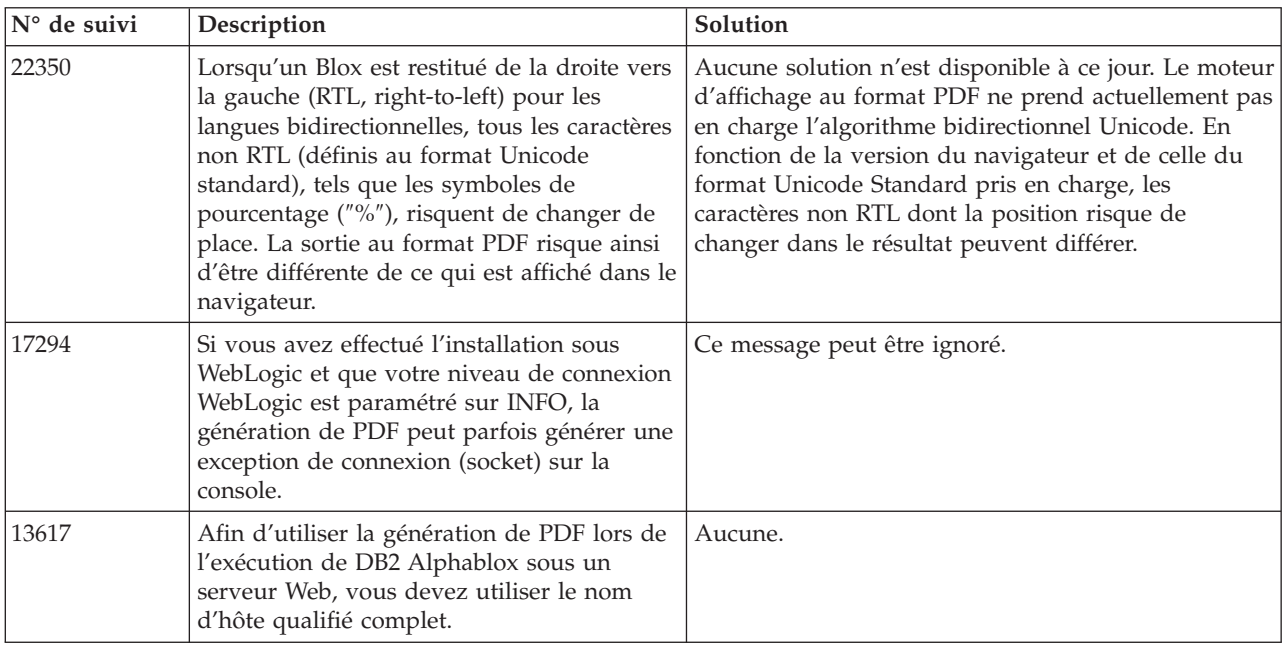

# **Programmation côté serveur**

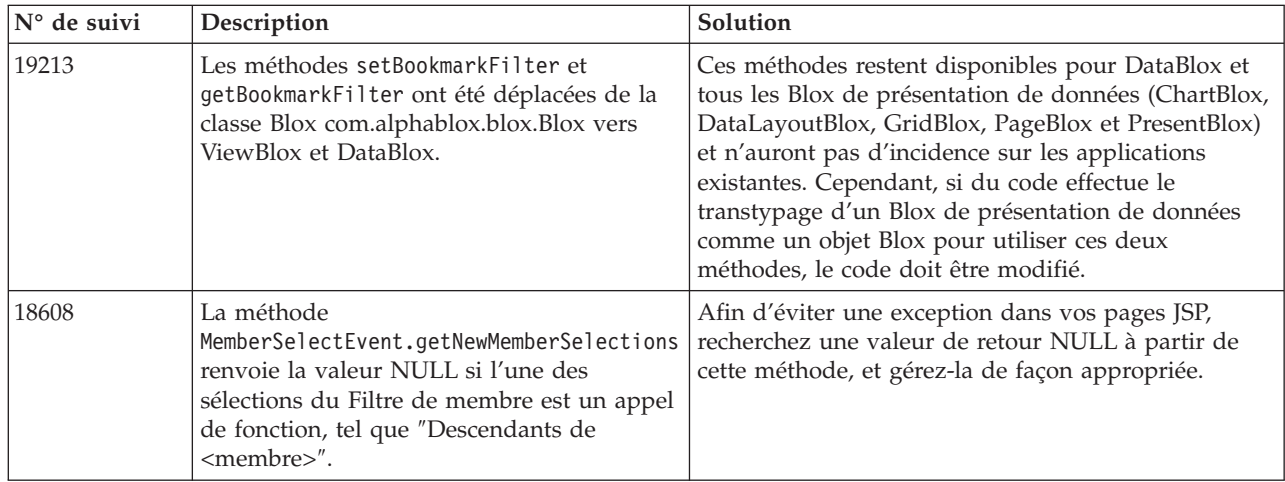

<span id="page-42-0"></span>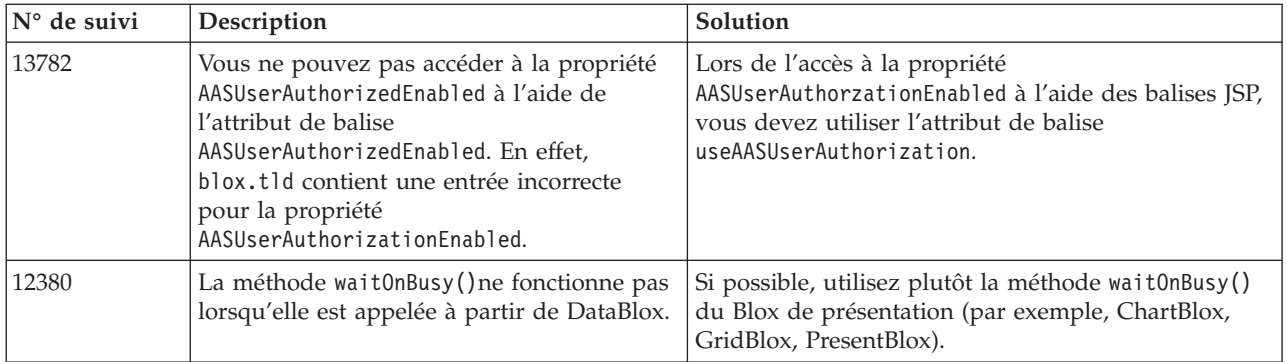

# **Console Telnet**

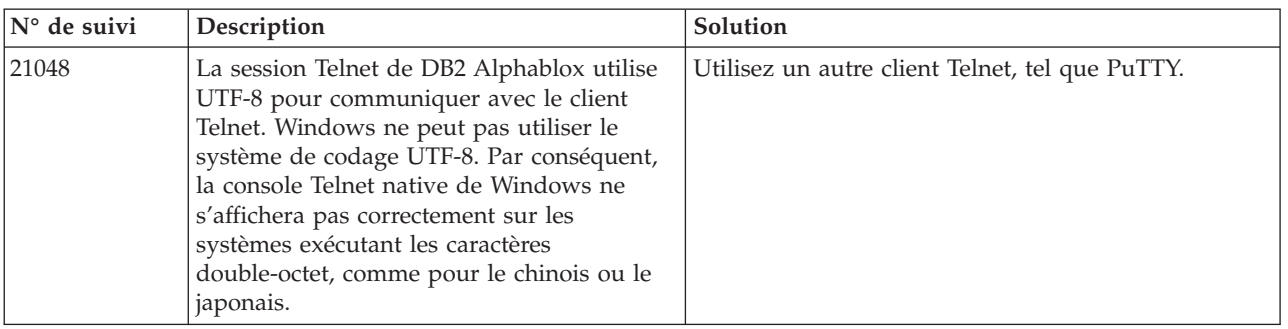

# **WebLogic**

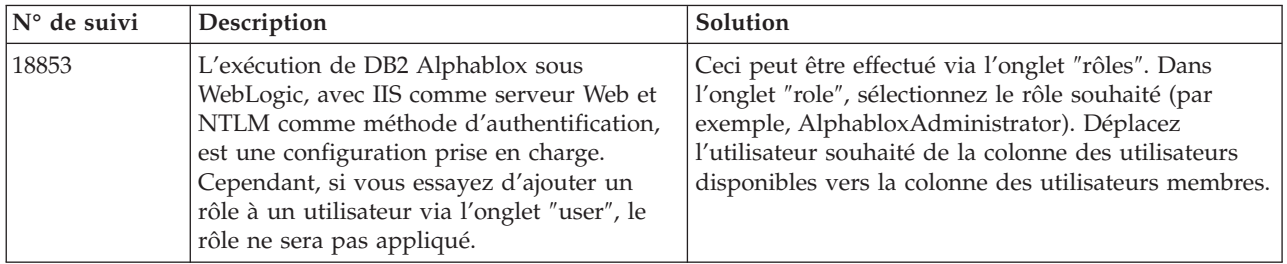

# **WebSphere**

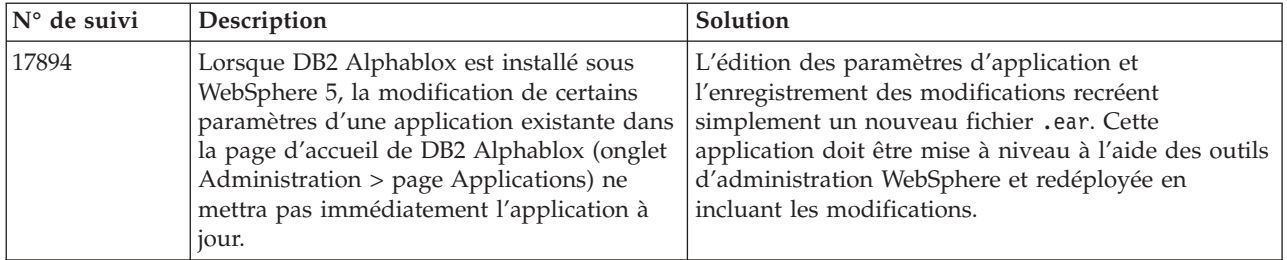

# <span id="page-43-0"></span>**Problèmes connus liés aux sources de données et solutions correspondantes**

Cette section traite des problèmes connus liés à DB2 OLAP Server, Hyperion Essbase, et aux Services OLAP de Microsoft qui ont une incidence sur DB2 Alphablox 8.3. Une liste des problèmes liés à DB2 OLAP Server et Hyperion Essbase est proposée, accompagnée, selon les cas, de détails, d'exemples et de solutions. Pour certains problèmes, les références de suivi sont fournies entre parenthèses, vous permettant ainsi de contacter le support technique dans le cas où vous souhaitez obtenir davantage d'informations. Les numéros de suivi DB2 Alphablox et Hyperion sont indiqués clairement, lorsqu'ils sont disponibles. Vous pouvez également accéder au site Web du support technique d'Hyperion afin d'obtenir plus de détails sur le dernier correctif Essbase.

# **Problèmes connus liés à DB2 OLAP Server et Hyperion Essbase**

Cette section répertorie les problème connus liés aux bases de données DB2 OLAP Server et Hyperion Essbase.

- Sur les systèmes AIX, la variable ESSLANG est toujours paramétrée sur English (anglais). Etant donné que ce paramètre doit correspondre à celui du serveur Essbase et qu'il est impossible d'obtenir cette information par programme, vous devez définir manuellement le paramètre local dans essbasesetup.sh avant de démarrer DB2 Alphablox. Le fichier essbasesetup.bat se trouve dans le répertoire <db2alphablox\_dir>/bin. Par exemple, pour définir le paramètre local sur la langue japonaise, vous devez paramétrer la variable ESSLANG sur Japanese Japan.JapanEUC@Binary, la chaîne de valeur étant formée de la manière suivante : <langue> <territoire>.<nom page de code>@<séquencetri>. Pour obtenir des détails sur la spécification des paramètres locaux, reportez-vous au guide d'administration propre à DB2 OLAP Server ou Hyperion Essbase.
- Lorsque vous vous connectez à Essbase via les Services de déploiement Essbase Hyperion (EES), les valeurs numériques sont renvoyées de façon incorrecte en tant que chaînes pour les rapports Essbase drillthrough natifs.Il s'agit d'un problème Hyperion. La solution est de contourner les Services de déploiement Essbase et de se connecter à Essbase en mode natif. (Incident Hyperion #370427, suivi DB2 Alphablox #18668)
- Si la valeur par défaut de la propriété SSLOGUNKNOWN du fichier de configuration d'Essbase essbase.cfg devient FALSE, l'extraction d'un signet risque d'afficher des membres qui n'existent plus dans une structure. Pour éviter ce problème, conservez la valeur par défaut, TRUE, de la propriété SSLOGUNKNOWN. DB2 Alphablox pourra ainsi détecter le problème et renvoyer le message d'erreur approprié. (Suivi DB2 Alphablox #17941).
- Si vous utilisez Query Builder afin de créer une requête dans une source de données Essbase à l'aide d'un nom de colonne résultante numérique (par exemple 400), une erreur relative à la colonne résultante sera renvoyée. La solution est d'affecter un nom qui ne soit pas numérique à la colonne résultante. (Suivi DB2 Alphablox #14491).
- Lorsqu'une commande {RENAME} est utilisée pour un membre, l'interactivité de la grille est perdue (pas d'exploration vers le bas possible), les modifications apportées aux membres sur l'axe de page sont ignorées et les membres qui ont été renommés n'apparaissent pas dans le diagramme. (Suivi DB2 Alphablox #12591).
- <span id="page-44-0"></span>v L'utilisation de la commande ORDERBY dans la spécification de rapport a pour effet le renvoi des membres dans une chaîne concaténée plutôt que le renvoi des membres discrets dans une liste, séparés par des virgules. Ceci entraîne une erreur. Incident Hyperion #120488.
- v L'utilisation de { PRINTROW "n" } avec les clauses de membre <PAGE dans la spécification de rapport génère une erreur. Incident Hyperion #183804.

# **Problèmes connus liés à Microsoft Analysis Services**

#### **Connexion à l'aide de chaînes de connexion spécifiques**

Un problème a été identifié lors de la connexion de DB2 Alphablox avec une source de données MSAS, lorsque la chaîne de connexion est définie comme dans l'exemple ci-dessous et que DB2 Alphablox est démarré en tant que service. MSOLAP;Execution Location=3;Client Cache Size=0;

Il faut modifier la zone Fournisseur située dans les pages d'administration d'Alphablox des définitions de sources de données MSAS. Il est recommandé de démarrer DB2 Alphablox en tant qu'application de console. Cependant, si vous devez le démarrer en tant que service, conformez-vous aux instructions suivantes. Pour que DB2 Alphablox puisse se connecter, vous devez modifier le compte de connexion qui démarre le service DB2 Alphablox ; sinon une erreur de paramètre non valide sera générée.

- 1. Dans le Panneau de configuration, ouvrez le dossier Outils d'administration et sélectionnez Services.
- 2. Affichez les propriétés de votre service DB2 Alphablox.
- 3. Dans l'onglet Connexion, sélectionnez le bouton d'option **Ce compte**.
- 4. Sélectionnez un compte de domaine. Celui-ci doit disposer du paramètre de sécurité locale "Se connecter en tant que service". Si ce n'est pas le cas, ouvrez le dossier Outils d'administration du Panneau de configuration, sélectionnez Stratégie de sécurité locale et attribuez à ce compte de domaine le privilège requis.

Cette opération permettra à DB2 Alphablox de se connecter à la source de données MSAS. Toutefois, le nom d'utilisateur et le mot de passe utilisés pour cette connexion correspondront au compte de domaine mentionné précédemment. Cet incident est connu et en cours de résolution.

#### **Services OLAP et authentification**

Microsoft Analysis Services utilise l'authentification Windows. Pour utiliser l'authentification Windows dans les applications DB2 Alphablox qui accèdent aux services OLAP de Microsoft SQL Server, les propriétés de nom d'utilisateur et de mot de passe transmises par DB2 Alphablox aux Services OLAP deMicrosoft doivent être identiques aux utilisateurs et mots de passe Windows.

Si DB2 Alphablox et les Services OLAP de Microsoft SQL Server se trouvent dans des domaines différents, ces derniers doivent être des domaines Windows sécurisés.

Pour davantage de détails sur la configuration des ordinateurs Windows afin d'accéder aux services OLAP et/ou à Analysis Services, voir le *guide d'administration*.

#### **Installation lorsqu'un utilisateur présente des paramètres locaux différents**

Si vous effectuez une installation sur un ordinateur dont les paramètres locaux diffèrent de ceux de l'utilisateur connecté, DB2 Alphablox ne pourra pas déterminer correctement si les composants MDAC sont installés. Si vous rencontrez ce problème, modifiez votre environnement local afin qu'il corresponde à celui de la machine. (Suivi DB2 Alphablox #13294)

# <span id="page-46-0"></span>**Chapitre 8. API obsolètes**

Cette section répertorie les différentes propriétés, méthodes, classes et/ou les différents attributs d'URL, l'édition dans laquelle ces éléments sont obsolètes, ainsi que les fonctions remplaçant celles obsolètes.

Les API obsolètes sont prises en charge pendant un certain temps, mais elles ne font plus partie de la stratégie de développement du produit. Alphablox recommande d'arrêter de les utiliser aussi rapidement que possible. Sauf mention contraire, une API obsolète reste prise en charge par trois éditions principales, dont celle comprenant les remarques sur le produit qui font état de cette API obsolète. Les éditions principales sont notamment 3.0.0 ou 3.5.0. Et les éditions secondaires, 3.0.1, par exemple.

Des messages d'avertissement apparaissent dans la console du navigateur à chaque fois que DB2 Alphablox détecte une API obsolète. Utilisez ces messages pour identifier les pages d'application nécessitant une modification.

**Remarque :** Pour plus d'informations sur les balises obsolètes dans l'outil de création de rapports relationnels, reportez-vous au *guide du développeur* correspondant.

## **Version 8.3 - API obsolètes**

Pour obtenir la liste complète des API obsolètes et modifiées, reportez-vous à la rubrique Liste des modifications d'API, accessible en cliquant sur le lien Aide de la page d'accueil de DB2 Alphablox. La liste ci-dessous ne comprend que les API modifiées depuis DB2 Alphablox 8.2.1.

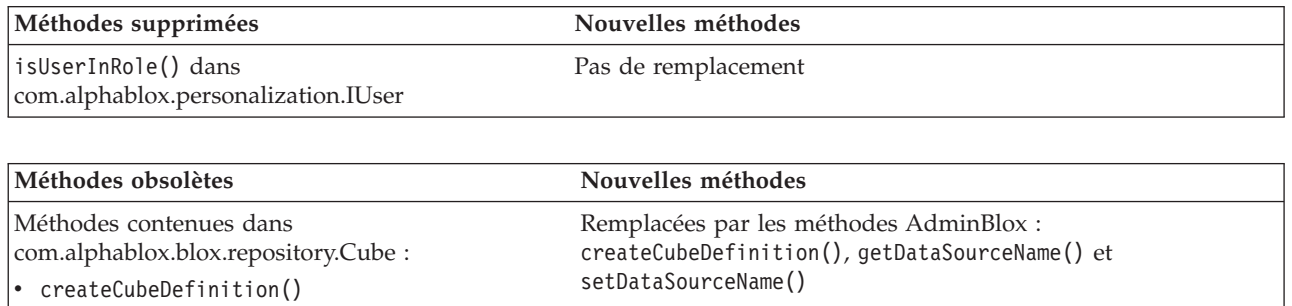

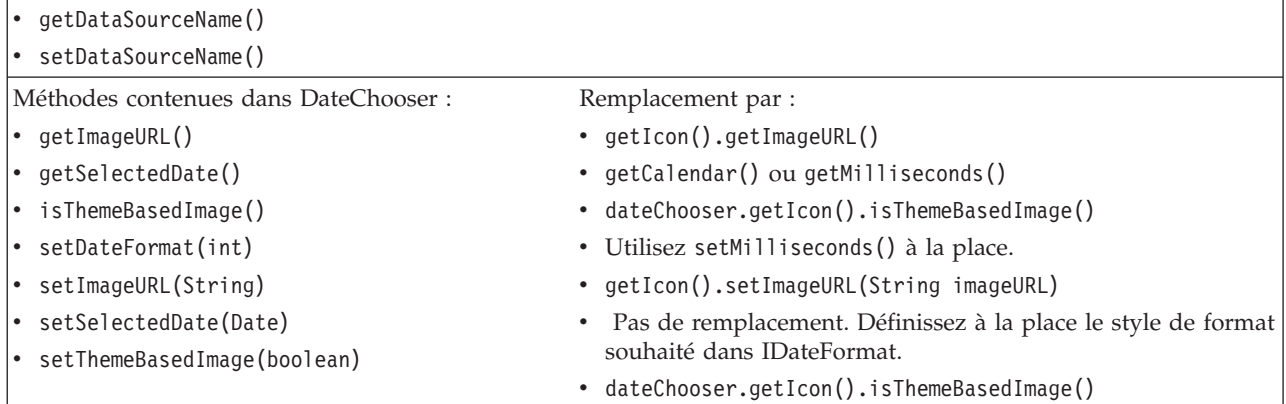

<span id="page-47-0"></span>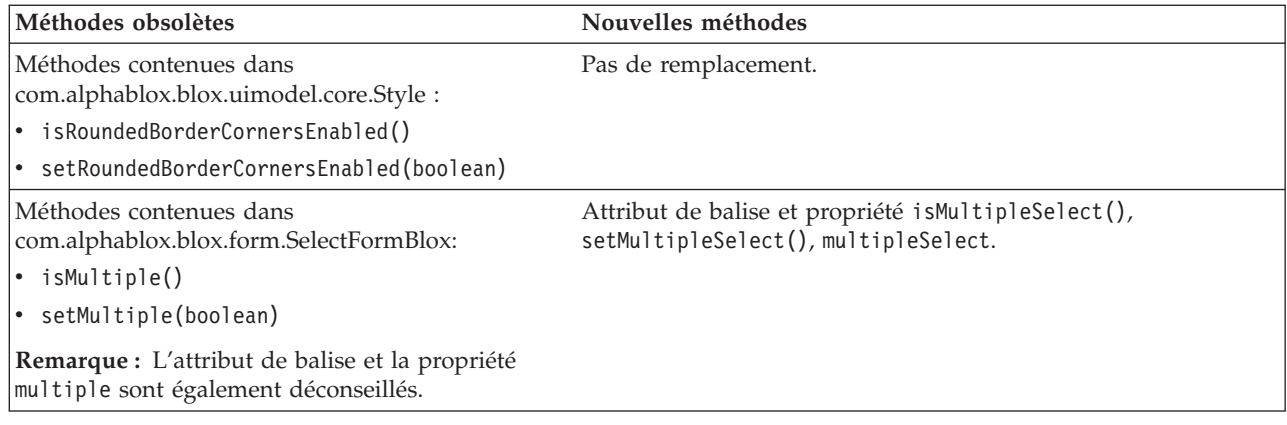

# **Version 8.2.1 - API obsolètes**

La prise en charge supplémentaire de WebSphere Portal exige de modifier le mode de traitement des requêtes et des réponses. En règle générale, pour toutes les méthodes qui acceptaient HttpServletRequest et HttpServletResponse, vous devez utiliser à présent les paramètres BloxRequest et BloxResponse. Les paramètres BloxRequest et BloxResponse gèrent les requêtes et les réponses, que la requête provienne d'un serveur d'application Web ou d'un serveur de portail.

Pour obtenir la liste complète des API obsolètes et modifiées, reportez-vous à la rubrique Liste des modifications d'API, accessible en cliquant sur le lien Aide de la page d'accueil de DB2 Alphablox.

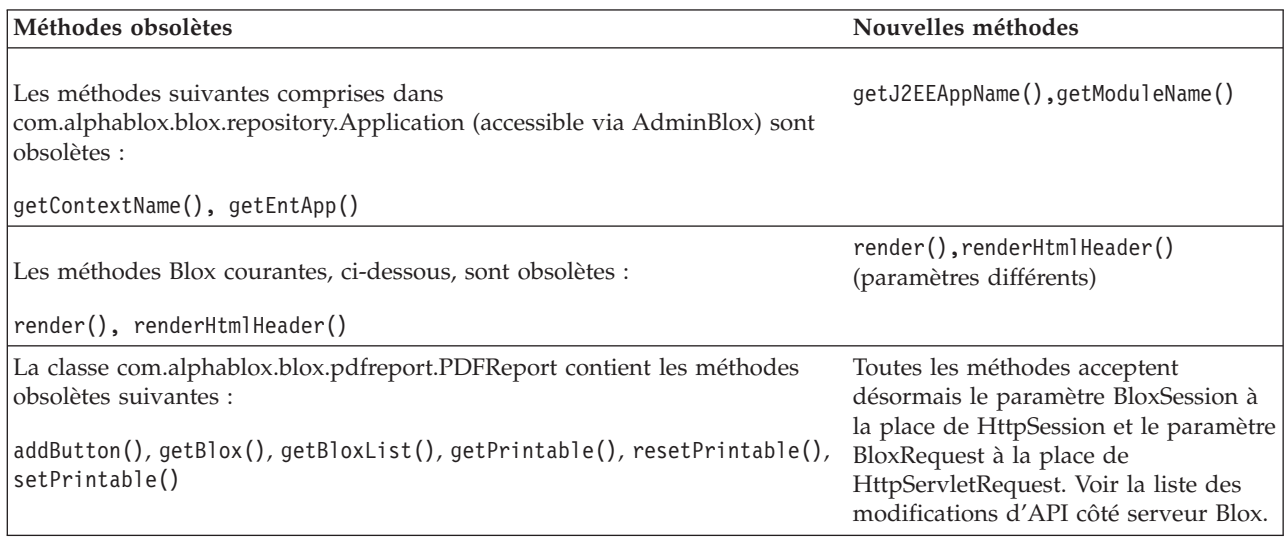

# **Version 8.2 - API obsolètes**

Cette édition ne comporte aucune API obsolète.

# **Version 5.6 - API obsolètes**

Cette édition ne comporte aucune API obsolète. DataSourceSelectFormBlox contient des champs obsolètes :

<span id="page-48-0"></span>![](_page_48_Picture_408.jpeg)

# **Version 5.5 - API obsolètes**

![](_page_48_Picture_409.jpeg)

# <span id="page-49-0"></span>**Version 5.1 - API obsolètes**

La balise <blox: clustered> est désormais obsolète. Cette balise était utilisée dans un environnement de création de cluster sous Tomcat exécutant le logiciel Resonate Central Dispatcher. La solution de création de cluster autonome n'est plus prise en charge.

# **Version 5.0 - API obsolètes**

Cette édition ne comporte aucune API obsolète.

# **Version 4.1.1 - API obsolètes**

![](_page_49_Picture_445.jpeg)

# **Version 4.1 - API obsolètes**

Cette édition ne comporte aucune API obsolète.

# **Version 4.0 - API obsolètes**

![](_page_49_Picture_446.jpeg)

![](_page_50_Picture_349.jpeg)

![](_page_50_Picture_350.jpeg)

![](_page_50_Picture_351.jpeg)

![](_page_51_Picture_49.jpeg)

# <span id="page-52-0"></span>**Chapitre 9. Documentation**

IBM peut ajouter périodiquement des groupes de correctifs, ainsi que d'autres mises à jour, à la documentation DB2 Alphablox. Si vous accédez à la bibliothèque DB2 Alphablox, à l'adresse

[http://www.ibm.com/software/data/db2/alphablox/library.html,](http://www.ibm.com/software/data/db2/alphablox/library.html) vous serez toujours dirigé vers les informations les plus à jour comportant des liens supplémentaires vers les notes et les documentations techniques. Le centre d'aide et d'information DB2 Alphablox situé sur le site Web d'IBM à l'adresse <http://publib.boulder.ibm.com/infocenter/ablxhelp/8.3/index.jsp> est mis à jour plus souvent que la documentation papier ou PDF.

#### **Flexibilité des options d'installation**

Vous pouvez choisir d'afficher la documentation DB2 Alphablox à l'aide de l'option la mieux adaptée à vos besoins :

- v Pour vous assurer que la documentation consultée reste à jour, accédez à l'ensemble de la documentation directement à partir du centre d'aide et d'information DB2 Alphablox hébergé sur le site Web d'IBM. Par défaut, tous les liens associés au centre d'aide et d'information et à DB2 Alphablox Javadoc et contenus dans les pages d'administration, pointent vers le site Web d'IBM afin de fournir les informations les plus récentes.
- Pour limiter le trafic réseau à votre intranet, vous pouvez installer la documentation DB2 Alphablox sur un serveur unique de votre intranet. Le programme d'installation de la documentation DB2 Alphablox offre deux options :
	- L'option **Installation sous une installation DB2 Alphablox existante** vous permet d'installer la documentation sous une instance DB2 Alphablox existante. Si vous choisissez cette option, tous les liens associés au centre d'aide et d'informations et à Javadoc et contenus dans les pages d'administration de DB2 Alphablox, seront modifiés automatiquement de manière à pointer vers cette version installée localement.
	- L'option **Installation comme centre d'informations autonome** vous permet d'installer la documentation n'importe où sans avoir à l'associer à une instance DB2 Alphablox existante.Vous pouvez ainsi accéder facilement à la documentation lors du développement d'applications sur les systèmes Windows. Si vous souhaitez que le lien du centre d'aide et d'information contenu dans les pages d'administration de DB2 Alphablox pointe vers cette installation autonome, assurez-vous que le centre d'aide et d'information autonome est installé sur un serveur de l'intranet. Vous pouvez alors modifier le lien en suivant les instructions fournies dans [«Installation](#page-53-0) en tant que centre d'aide et [d'information](#page-53-0) autonome», à la page 48.
- **Remarque :** Pour pouvoir accéder au centre d'aide et d'information installé sur votre système local, vous devez d'abord le démarrer. Sur les systèmes Windows, utilisez les raccourcis créés. Sur les systèmes Linux et UNIX, exécutez le script IC\_start.sh. Les raccourcis et l'emplacement dans lequel les fichiers sont installés sont décrits dans [«Installation](#page-53-0) en tant que centre d'aide et [d'information](#page-53-0) autonome», à la page 48.

#### <span id="page-53-0"></span>**Installation sur une instance Alphablox existante**

Si vous choisissez l'option ″Installation sous une installation Alphablox existante″ lorsque vous exécutez le programme d'installation de la documentation, tous les liens associés au centre d'aide et d'information et à Javadoc, et contenus dans les pages d'administration deDB2 Alphablox sont modifiés automatiquement de manière à pointer vers la version installée.

*Tableau 1. Emplacement de la documentation lorsqu'elle est installée sur une instance Alphablox existante*

| Composant                                                  | Emplacement                                                                  | Page d'entrée                                                     |
|------------------------------------------------------------|------------------------------------------------------------------------------|-------------------------------------------------------------------|
| Centre d'aide<br>et                                        | <alphablox dir="">/InfoCenter</alphablox>                                    | ic.html<br>(Pour lancer le                                        |
| d'information                                              |                                                                              | centre d'aide et<br>d'information,<br>exécutez<br>IC start.bat ou |
|                                                            |                                                                              | IC start.sh)                                                      |
| D <sub>B2</sub><br>Alphablox<br><b>Blox API</b><br>Javadoc | <alphablox dir="">/system/documentation/<br/>.javadoc/blox</alphablox>       | index.html                                                        |
| Liste des<br>modifications<br>d'API Blox                   | <alphablox dir="">/system/documentation/<br/>javadoc/blox</alphablox>        | changes.html                                                      |
| FastForward<br>API Javadoc                                 | <alphablox dir="">/system/documentation/<br/>javadoc/fastforward</alphablox> | index.html                                                        |
| Relational<br>Reporting API<br>Javadoc                     | <alphablox dir="">/system/documentation/<br/>javadoc/report</alphablox>      | index.html                                                        |

Si, pour une raison ou pour une autre, vous avez besoin de revenir au centre d'aide et d'information hébergé par IBM ou d'installer la documentation sur un système distinct, voir [«Configuration](#page-55-0) des liens vers le centre d'aide et [d'information](#page-55-0) et Javadoc», à la page 50.

#### **Installation en tant que centre d'aide et d'information autonome**

Si vous choisissez l'option ″Installation comme centre d'aide et d'information autonome″ lorsque vous exécutez le programme d'installation de la documentation, le centre d'aide et d'information et Javadoc seront installés dans le répertoire indiqué. Vous pouvez ainsi installer la documentation sur un système différent de votre intranet ou accéder plus facilement à la documentation sur votre propre système de développement.

Sur les systèmes Windows, cette opération créera un groupe de programmes **IBM DB2 Alphablox Online Documentation** proposant les raccourcis suivants :

- v **Documentation**
	- **Centre d'informations**
	- **Démarrage du centre d'informations**
	- **Arrêt du centre d'informations**
- v **Javadoc**
- **Blox API**
- **Liste des modifications d'API Blox**
- **FastForward API**
- **Relational Reporting API**

**Remarque :** Si vous décidez d'installer uniquement un sous-ensemble de la documentation ou de Javadoc, les raccourcis peuvent différer.

**Remarque :** Sur les systèmes Linux ou UNIX, aucun raccourci n'est créé. Retrouvez dans le tableau suivant l'emplacement et la page d'entrée de chaque composant de la documentation.

| Composant                                                  | Emplacement                                                    | Page d'entrée                                                                                                    |
|------------------------------------------------------------|----------------------------------------------------------------|----------------------------------------------------------------------------------------------------|
| Centre d'aide<br>et<br>d'information                       | <alphablox_doc_install></alphablox_doc_install>                | Pour lancer le<br>centre d'aide et<br>d'information,<br>exécutez<br>IC start.bat ou<br>IC start.sh.<br>Consultez les<br>remarques<br>ci-dessous pour<br>obtenir des<br>instructions sur la<br>méthode de<br>lancement du<br>centre d'aide et<br>d'information. |
| D <sub>B2</sub><br>Alphablox<br><b>Blox API</b><br>Javadoc | <alphablox_doc_install>/javadoc/blox</alphablox_doc_install>   | index.html                                                                                                    |
| Liste des<br>modifications<br>d'API Blox                   | <alphablox doc="" install="">/javadoc/blox</alphablox>         | changes.html                                                                                                    |
| FastForward<br>API Javadoc                                 | <alphablox doc="" install="">/javadoc/fastforward</alphablox>  | index.html                                                                                                    |
| Relational<br>Reporting API<br>Javadoc                     | <alphablox_doc_install>/javadoc/report</alphablox_doc_install> | index.html                                                                                                    |

*Tableau 2. Emplacement de la documentation pour une installation autonome*

**Remarque :** Pour lancer le centre d'aide et d'information :

- v Dans une fenêtre de navigateur, accédez à la page http://127.0.0.1:*port\_number*/help/index.jsp. Le numéro de port est spécifié au cours de l'installation. Si vous ne vous souvenez plus du numéro de port, vous pouvez le retrouver en ouvrant le fichier IC start.bat ou IC start.sh dans un éditeur de texte. Le numéro figurant après l'option -port correspond au numéro de port du centre d'aide et d'information.
- v Sur les systèmes Windows, vous pouvez également utiliser le raccourci **Information Center** créé dans le groupe de programme **IBM DB2 Alphablox Online Documentation**.

Pour configurer votre instance DB2 Alphablox de manière à ce qu'elle pointe vers le centre d'aide et d'information autonome, voir «Configuration des liens vers le centre d'aide et d'information et Javadoc».

# <span id="page-55-0"></span>**Configuration des liens vers le centre d'aide et d'information et Javadoc**

Vous pouvez modifier manuellement les fichiers suivants dans votre installation DB2 Alphablox de manière à ce qu'ils pointent vers l'emplacement d'installation de la documentation. Tous ces fichiers se trouvent dans le dossier <alphablox\_dir>/system/documentation/.

| Lien des pages d'administration  | Pointe vers      |
|----------------------------------|------------------|
| DB2 Alphablox Information Center | ic.html          |
| Blox API Javadoc                 | jdoc blox.html   |
| Blox API Change List Javadoc     | jdoc change.html |
| FastForward API Javadoc          | jdoc ffwd.html   |
| Relational Reporting API Javadoc | jdoc report.html |

*Tableau 3. Fichiers à configurer afin de personnaliser les liens vers la documentation*

Dans ce même répertoire se trouvent deux autres versions de chaque page d'entrée. L'une pointe vers la version hébergée par IBM (\_hosted.html), et l'autre vers la version installée localement (\_local.html).

#### **Basculement vers la documentation hébergée par IBM**

Pour revenir à Javadoc et au centre d'aide et d'information hébergés par IBM, copiez la version hébergée de la page d'entrée dans le même répertoire que cette dernière et supprimez \_local du nom du fichier, comme l'illustre le tableau ci-dessous.

| Lien des pages<br>d'administration  | Copier ce fichier       | Vers le même emplacement<br>que |
|-------------------------------------|-------------------------|---------------------------------|
| DB2 Alphablox Information<br>Center | ic hosted.html          | ic.html                         |
| Blox API Javadoc                    | jdoc blox hosted.html   | jdoc blox.html                  |
| Blox API Change List<br>Javadoc     | jdoc change hosted.html | jdoc change.html                |
| FastForward API Javadoc             | jdoc ffwd hosted.html   | jdoc ffwd.html                  |
| Relational Reporting API<br>Javadoc | jdoc report hosted.html | jdoc report.html                |

*Tableau 4. Fichiers à utiliser pour la documentation hébergée par IBM*

#### **Basculement vers la documentation installée localement**

Pour revenir à la documentation installée dans une instance DB2 Alphablox existante, copiez la version local.html de la page d'entrée dans le même répertoire que cette dernière et supprimez local du nom du fichier comme l'illustre le tableau ci-dessous.

| Lien des pages<br>d'administration  | Copier ce fichier      | Vers le même emplacement<br>que |
|-------------------------------------|------------------------|---------------------------------|
| DB2 Alphablox Information<br>Center | ic local.html          | ic.html                         |
| Blox API Javadoc                    | jdoc blox local.html   | jdoc blox.html                  |
| Blox API Change List<br>Javadoc     | jdoc change local.html | jdoc change.html                |
| FastForward API Javadoc             | jdoc ffwd local.html   | jdoc ffwd.html                  |
| Relational Reporting API<br>Javadoc | jdoc report local.html | jdoc report.html                |

*Tableau 5. Fichiers utilisés pour la documentation installée sur une instance DB2 Alphablox existante*

#### **Basculement vers un centre d'aide et d'information autonome**

Si la documentation DB2 Alphablox est installée sur un autre serveur de l'intranet et que vous souhaitez configurer le lien des pages d'administration de DB2 Alphablox de manière à ce qu'il pointe vers cette installation, procédez comme suit :

- 1. Copiez le fichier ic\_hosted.html vers l'emplacement du fichier ic.html.
- 2. Modifiez la valeur de l'URL dans la balise <meta> de la page afin d'effectuer un réacheminement :

<meta http-equiv="REFRESH" content="0; URL=**http://***server:port***/help/index.jsp**">

# <span id="page-58-0"></span>**Chapitre 10. Accessibilité**

Les fonctions d'accessibilité permettent aux personnes présentant un handicap (mobilité ou vision limitée, par exemple) d'utiliser les logiciels sans difficulté. Parmi les fonctions d'accessibilité de DB2 Alphablox, citons les principales :

- v Les utilisateurs peuvent utiliser les raccourcis-clavier pour naviguer et effectuer des opérations d'analyse des données dans l'interface utilisateur Blox.
- v L'interface utilisateur Blox du client DHTML peut comporter un affichage très contrasté pour les utilisateurs présentant une vision limitée.
- v L'interface utilisateur Blox qui utilise un contraste élevé respecte la taille de police de l'affichage, définie dans les préférences du navigateur.
- v L'utilisateur peut se servir des raccourcis-clavier pour naviguer et effectuer des opérations dans les rapports relationnels créées à l'aide de ReportBlox.
- v Les utilisateurs disposant de droits d'administration peuvent utiliser les raccourcis-clavier pour naviguer dans les pages d'administration de DB2 Alphablox afin d'effectuer leurs tâches d'administration.
- v Le centre d'aide et d'information DB2 Alphablox est au format XHTML 1.0, et est donc pris en charge par la plupart des navigateurs.
- v Le centre d'aide et d'information DB2 Alphablox et l'aide en ligne de l'utilisateur respectent la taille de police d'affichage définie dans les préférences du navigateur.
- **Important :** Les fonctions d'accessibilité ne sont prises en charge que par Internet Explorer 6.0.

#### **Navigation au clavier**

Les utilisateurs de vos applications peuvent naviguer et interagir avec les données de l'interface utilisateur Blox par le seul biais du clavier. Ils peuvent utiliser des touches ou des combinaisons de touches pour effectuer des opérations réalisables également à l'aide d'une souris. Ces commandes au clavier sont généralement cohérentes avec les raccourcis Windows standard. La fonction de navigation au clavier est également prise en charge pour la création de rapports interactifs via ReportBlox. Pour plus d'informations, voir [«Raccourcis-clavier](#page-59-0) de l'interface [utilisateur](#page-59-0) Blox», à la page 54 et [«Raccourcis-clavier](#page-59-0) de l'interface utilisateur Blox», à la [page](#page-59-0) 54.

#### **Affichage adapté**

Le client DHTML permet aux utilisateurs de naviguer et d'effectuer des opérations d'analyse de données à l'aide de raccourcis-clavier dans Internet Explorer. Pour les utilisateurs présentant une vision limitée, l'interface utilisateur Blox peut être dotée d'un affichage à fort contraste et la taille de police définie dans le navigateur est respectée. Toujours pour les utilisateurs malvoyants, les développeurs d'applications peuvent définir l'affichage des applications à l'aide du thème de contraste élevé (theme=highcontrast). Cette opération peut être réalisée par le biais d'un profil utilisateur (une propriété utilisateur personnalisée, par exemple).

#### <span id="page-59-0"></span>**Compatibilité avec les technologies d'assistance**

Vous pouvez utiliser des logiciels de lecture d'écran, ainsi que d'autres technologies d'assistance, pour lire les données contenues dans l'interface utilisateur Blox ou dans un rapport relationnel.

#### **Accessibilité de la documentation**

Le centre d'aide et d'information DB2 Alphablox est au format XHTML 1.0, et est donc pris en charge par la plupart des navigateurs Web. XHTML vous permet d'afficher la documentation selon les préférences d'affichage définies dans votre navigateur. Vous pouvez également utiliser des logiciels de lecture d'écran, ainsi que d'autres technologies d'assistance.

#### **Limites**

La prise en charge des fonctions d'accessibilité dans l'interface utilisateur Blox présente les limites suivantes :

- v Les raccourcis-clavier permettant de naviguer dans l'interface utilisateur Blox ne sont pris en charge que par les navigateurs Internet Explorer 6.
- v Le composant graphique(Chart) n'est pas accessible par le clavier. Il est recommandé, pour les personnes présentant un handicap, de supprimer le composant graphique d'un PresentBlox (chartAvailable = "false") ou de n'utiliser que le composant de grille.
- v Le composant de barre d'outils, ainsi que les boutons de la barre d'outils, ne sont pas accessibles par le biais du clavier. Il est recommandé, pour les personnes handicapées, de masquer la barre d'outils (toolbarVisible="false"). Etant donné que les boutons de la barre d'outils correspondent à des sous-ensembles des fonctions disponibles dans la barre de menus, aucune fonctionnalité n'est perdue lorsque vous masquez la barre d'outils.

Pour plus d'informations, reportez-vous à la rubrique consacrée à la création d'une application accessible, dans le *guide du développeur*.

#### **Raccourcis-clavier de l'interface utilisateur Blox**

Les commandes au clavier utilisées pour naviguer au sein de l'interface utilisateur Blox et interagir avec les données sont généralement cohérentes avec les raccourcis-clavier Windows standard. Prenez connaissance des informations suivantes :

- v Les raccourcis-clavier ne sont pris en charge que par les navigateurs Internet Explorer.
- v Les raccourcis-clavier permettant la navigation au sein du composant graphique (Chart) ne sont pas pris en charge.

L'interface utilisateur Blox est généralement composée de certains éléments d'interface utilisateur, tels que la grille et le graphique qui permettent de présenter les données, et de commandes utilisateur, telles que les barres de menu, les listes déroulantes ou les boutons. Les commandes utilisateur vous permettent d'effectuer des opérations d'analyse des données. Les raccourcis-clavier les plus fréquemment utilisés dans l'interface utilisateur Blox sont les suivants :

| Action                                                                                                  | Raccourci                                                                                                    |
|----------------------------------------------------------------------------------------------------|----------------------------------------------------------------------------------------------------|
| Pour passer à l'ensemble de commandes<br>utilisateur/au composant précédent ou<br>suivant               | Utilisez les touches Tab et Maj+Tab pour<br>vous déplacer respectivement vers l'avant et<br>l'arrière.                                                                                                |
|                                                                                                    | Par exemple, lorsque vous utilisez la touche<br>Tab dans un PresentBlox, vous passez de la<br>barre des menus au filtre de page, puis au<br>panneau d'agencement des données et enfin<br>à la grille. |
| Pour passer à l'élément précédent ou suivant<br>dans un ensemble de commandes                           | Utilisez les touches fléchées pour accéder<br>aux différents éléments de menu d'une barre<br>de menus, aux cellules de données d'une<br>grille ou aux boutons d'option d'un<br>ensemble de commandes. |
| Pour sélectionner et désélectionner un<br>bouton d'option ou une case à cocher                          | Utilisez la barre d'espace.                                                                                                    |
| Pour sélectionner un bouton et cliquer<br>dessus                                                        | Utilisez les touches Tab et Maj+Tab pour<br>passer au bouton précédent ou suivant.                                                                                                    |
|                                                                                                    | Appuyez sur Entrée pour simuler l'action<br>impliquée par le bouton sélectionné.                                                                                                    |
|                                                                                                    | Appuyez sur Echap pour annuler<br>l'opération.                                                                                                    |
| Pour exécuter l'élément de menu ou le<br>bouton sélectionné (ce qui revient à cliquer<br>sur un bouton) | Utilisez la touche Entrée ou la barre<br>d'espace.                                                                                                    |
| Pour sélectionner un élément dans un menu<br>actif à l'aide de caractères mnémoniques                   | Appuyez sur la lettre soulignée dans<br>l'élément de menu pour sélectionner cet<br>élément.                                                                                                    |
| Pour accéder à la barre de menus au sein<br>d'un Blox                                                   | Appuyez sur Ctrl+Alt+M.                                                                                                    |

*Tableau 6. Raccourcis-clavier pour les opérations de base*

*Tableau 7. Navigation et analyse de données dans une grille*

![](_page_60_Picture_827.jpeg)

<span id="page-61-0"></span>*Tableau 7. Navigation et analyse de données dans une grille (suite)*

| Action                                                | Raccourci               |
|-------------------------------------------------------|-------------------------|
| Pour accéder à la barre de menus au sein<br>d'un Blox | Appuyez sur Ctrl+Alt+M. |

*Tableau 8. Navigation dans une arborescence*

![](_page_61_Picture_706.jpeg)

**Remarque :** Lorsque vous utilisez un logiciel de lecture d'écran, ce logiciel prend la main sur le clavier ; aussi les raccourcis décrits dans la présente rubrique risquent-ils de ne pas s'appliquer.

# **Raccourcis-clavier de l'interface utilisateur ReportBlox**

Les commandes au clavier utilisées pour naviguer au sein de l'interface utilisateur ReportBlox et interagir avec les données sont généralement cohérentes avec les raccourcis-clavier Windows standard. Retrouvez dans les tableaux suivants les raccourcis-clavier permettant d'utiliser les menus contextuels interactifs de ReportBlox et d'appliquer un style à un rapport via la boîte de dialogue Style de rapport.

| Action                                                                                                    | Raccourci                                                                                                    |
|----------------------------------------------------------------------------------------------------|----------------------------------------------------------------------------------------------------|
| Pour passer du menu d'en-tête de<br>groupe/colonne précédent ou suivant, ou<br>pour passer au menu contextuel global du<br>groupe | Utilisez les touches Tab et Maj+Tab.<br>Le menu contextuel s'affiche<br>automatiquement lorsque vous accédez, à<br>l'aide de la touche Tab, à la zone sensible. |
| Pour sélectionner un élément de menu                                                                                              | Utilisez les touches fléchées pour vous<br>déplacer vers l'élément souhaité, puis<br>appuyez sur Entrée.                                                        |

*Tableau 9. Raccourcis-clavier de base pour les menus interactifs du ReportBlox*

![](_page_61_Picture_707.jpeg)

![](_page_61_Picture_708.jpeg)

| Action                                                                         | Raccourci                                                                                                    |
|--------------------------------------------------------------------------------|----------------------------------------------------------------------------------------------------|
| Pour sélectionner un élément dans une liste<br>déroulante                      | Utilisez les flèches vers le haut ou vers le<br>bas pour accéder à l'élément souhaité.<br>Appuyez sur Entrée ou sur Tab pour établir<br>la sélection et vous déplacer vers la<br>commande suivante. |
| Pour sélectionner et désélectionner un<br>bouton d'option ou une case à cocher | Utilisez la barre d'espace.                                                                                                    |
| Pour appliquer des modifications                                               | Appuyez sur Entrée.                                                                                                    |
| Pour annuler une opération                                                     | Appuyez sur Echap.                                                                                                    |

*Tableau 10. Raccourcis-clavier de la boîte de dialogue Style de rapport (suite)*

- **Remarque :** Les raccourcis-clavier ne sont pris en charge que par les navigateurs Internet Explorer.
- **Remarque :** Lorsque vous utilisez un logiciel de lecture d'écran, ce logiciel prend la main sur le clavier ; aussi les raccourcis décrits dans la présente rubrique risquent-ils de ne pas s'appliquer.

## <span id="page-64-0"></span>**Remarques**

Le présent document peut contenir des informations ou des références concernant certains produits, logiciels ou services IBM non annoncés dans ce pays. Pour plus de détails, référez-vous aux documents d'annonce disponibles dans votre pays, ou adressez-vous à votre partenaire commercial IBM. Toute référence à un produit, logiciel ou service IBM n'implique pas que seul ce produit, logiciel ou service puisse être utilisé. Tout autre élément fonctionnellement équivalent peut être utilisé, s'il n'enfreint aucun droit d'IBM. Il est de la responsabilité de l'utilisateur d'évaluer et de vérifier lui-même les installations et applications réalisées avec des produits, logiciels ou services non expressément référencés par IBM.

IBM peut détenir des brevets ou des demandes de brevet couvrant les produits mentionnés dans le présent document. La remise de ce document ne vous donne aucun droit de licence sur ces brevets ou demandes de brevet. Si vous désirez recevoir des informations concernant l'acquisition de licences, veuillez en faire la demande par écrit à l'adresse suivante :

IBM EMEA Director of Licensing IBM Europe Middle-East Africa Tour Descartes La Défense 5 2, avenue Gambetta 92066 - Paris-La Défense CEDEX France

Pour le Canada, veuillez adresser votre courrier à :

IBM Director of Commercial Relations IBM Canada Ltd. 3600 Steeles Avenue East Markham, Ontario L3R 9Z7 Canada

Les informations sur les licences concernant les produits utilisant un jeu de caractères double octet peuvent être obtenues par écrit à l'adresse suivante :

IBM World Trade Asia Corporation, Licensing, 2-31 Roppongi 3-chome, Minato-ku, Tokyo 106-0032, Japan

*Le paragraphe suivant ne s'applique ni au Royaume-Uni, ni dans aucun pays dans lequel il serait contraire aux lois locales.* LE PRESENT DOCUMENT EST LIVRE EN L'ETAT. IBM DECLINE TOUTE RESPONSABILITE, EXPLICITE OU IMPLICITE, RELATIVE AUX INFORMATIONS QUI Y SONT CONTENUES, Y COMPRIS EN CE QUI CONCERNE LES GARANTIES DE NON-CONTREFACON ET D'APTITUDE A L'EXECUTION D'UN TRAVAIL DONNE. Certaines juridictions n'autorisent pas l'exclusion des garanties implicites, auquel cas l'exclusion ci-dessus ne vous sera pas applicable.

Le présent document peut contenir des inexactitudes ou des coquilles. Il est mis à jour périodiquement. Chaque nouvelle édition inclut les mises à jour. IBM peut modifier sans préavis les produits et logiciels décrits dans ce document.

Les références à des sites Web non IBM sont fournies à titre d'information uniquement et n'impliquent en aucun cas une adhésion aux données qu'ils contiennent. Les éléments figurant sur ces sites Web ne font pas partie des éléments du présent produit IBM et l'utilisation de ces sites relève de votre seule responsabilité.

IBM pourra utiliser ou diffuser, de toute manière qu'elle jugera appropriée et sans aucune obligation de sa part, tout ou partie des informations qui lui seront fournies.

Les licenciés souhaitant obtenir des informations permettant : (i) l'échange des données entre des logiciels créés de façon indépendante et d'autres logiciels (dont celui-ci), et (ii) l'utilisation mutuelle des données ainsi échangées, doivent adresser leur demande à :

IBM Corporation, J46A/G4, 555 Bailey Avenue, San Jose, CA 95141-1003 U.S.A.

Ces informations peuvent être soumises à des conditions particulières, prévoyant notamment le paiement d'une redevance.

Le logiciel sous licence décrit dans ce document et tous les éléments sous licence disponibles s'y rapportant sont fournis par IBM conformément aux dispositions de l'ICA, des Conditions internationales d'utilisation des logiciels IBM ou de tout autre accord équivalent.

Les données de performance indiquées dans ce document ont été déterminées dans un environnement contrôlé. Par conséquent, les résultats peuvent varier de manière significative selon l'environnement d'exploitation utilisé. Certaines mesures évaluées sur des systèmes en cours de développement ne sont pas garanties sur tous les systèmes disponibles. En outre, elles peuvent résulter d'extrapolations. Les résultats peuvent donc varier. Il incombe aux utilisateurs de ce document de vérifier si ces données sont applicables à leur environnement d'exploitation.

Les informations concernant des produits non IBM ont été obtenues auprès des fournisseurs de ces produits, par l'intermédiaire d'annonces publiques ou via d'autres sources disponibles. IBM n'a pas testé ces produits et ne peut confirmer l'exactitude de leurs performances ni leur compatibilité. Elle ne peut recevoir aucune réclamation concernant des produits non IBM. Toute question concernant les performances de produits non IBM doit être adressée aux fournisseurs de ces produits.

Toute instruction relative aux intentions d'IBM pour ses opérations à venir est susceptible d'être modifiée ou annulée sans préavis, et doit être considérée uniquement comme un objectif.

<span id="page-66-0"></span>Le présent document peut contenir des exemples de données et de rapports utilisés couramment dans l'environnement professionnel. Ces exemples mentionnent des noms fictifs de personnes, de sociétés, de marques ou de produits à des fins illustratives ou explicatives uniquement. Toute ressemblance avec des noms de personnes, de sociétés ou des données réelles serait purement fortuite.

Le présent logiciel contient des exemples de programmes d'application en langage source destinés à illustrer les techniques de programmation sur différentes plateformes d'exploitation. Vous avez le droit de copier, de modifier et de distribuer ces exemples de programmes sous quelque forme que ce soit et sans paiement d'aucune redevance à IBM, à des fins de développement, d'utilisation, de vente ou de distribution de programmes d'application conformes aux interfaces de programmation des plateformes pour lesquels ils ont été écrits ou aux interfaces de programmation IBM. Ces exemples de programmes n'ont pas été rigoureusement testés dans toutes les conditions. Par conséquent, IBM ne peut garantir expressément ou implicitement la fiabilité, la maintenabilité ou le fonctionnement de ces programmes. Vous avez le droit de copier, de modifier et de distribuer ces exemples de programmes sous quelque forme que ce soit et sans paiement d'aucune redevance à IBM, à des fins de développement, d'utilisation, de vente ou de distribution de programmes d'application conformes aux interfaces de programmation IBM.

#### **Marques**

Les termes qui suivent sont des marques d'International Business Machines Corporation aux Etats-Unis et/ou dans certains autres pays :

![](_page_66_Picture_710.jpeg)

Alphablox et Blox sont des marques d'Alphablox Corporation aux Etats-Unis et/ou dans certains autres pays.

Java, ainsi que toutes les marques utilisant Java, sont des marques de Sun Microsystems, Inc. aux Etats-Unis et/ou dans certains autres pays.

Linux est une marque de Linus Torvalds aux Etats-Unis et/ou dans certains autres pays.

D'autres sociétés sont propriétaires des autres marques, noms de produits ou logos qui pourraient apparaître dans ce document.

![](_page_69_Picture_0.jpeg)

Numéro de programme : 5724-L14

SC11-2397-00

![](_page_69_Picture_3.jpeg)